Трудности при интеграции SAST: разбираем и исправляем

**PVS-Studio**

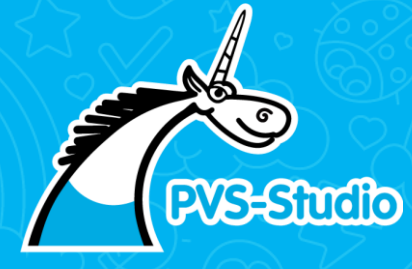

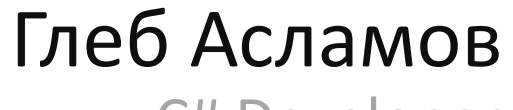

C# Developer

#### Уязвимости и SAST

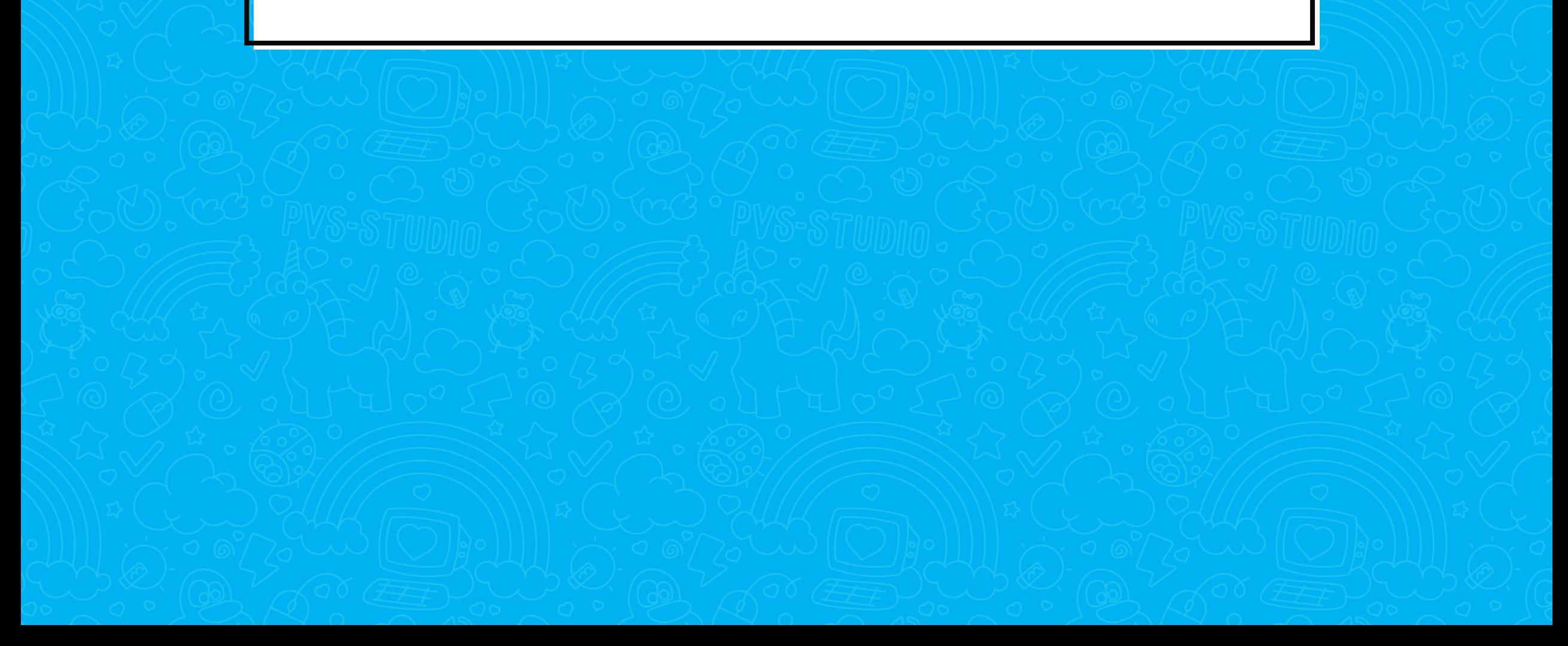

#### Уязвимости и SAST

#### Трудности при интеграции и их решение

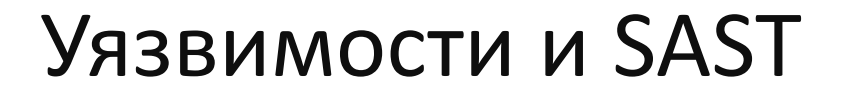

4

Трудности при интеграции и их решение

Как быстро попробовать SAST инструмент

#### Почему уязвимости опасны?

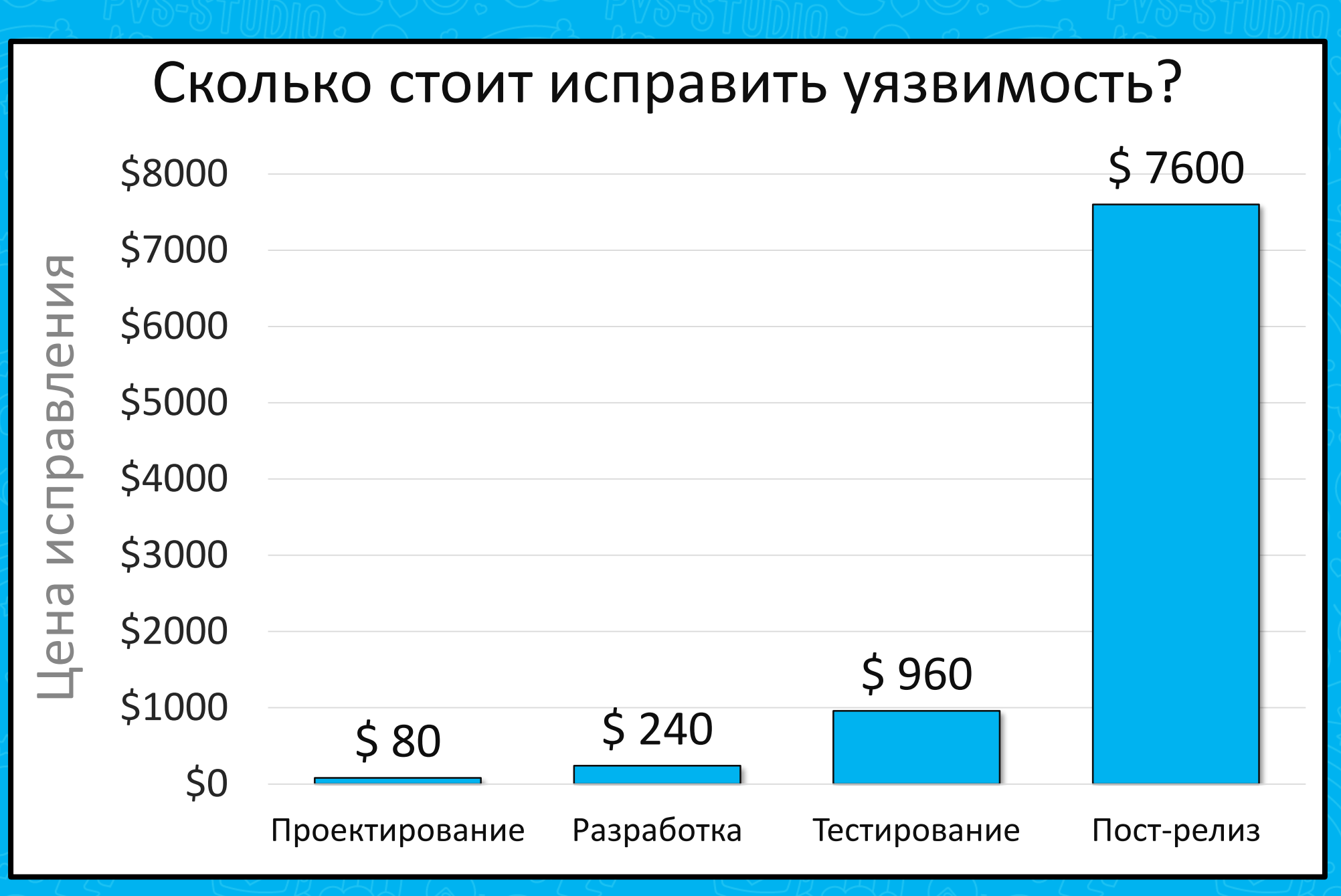

**Источник - [NIST:](https://www.nist.gov/) National Institute of Standards and Technology** 

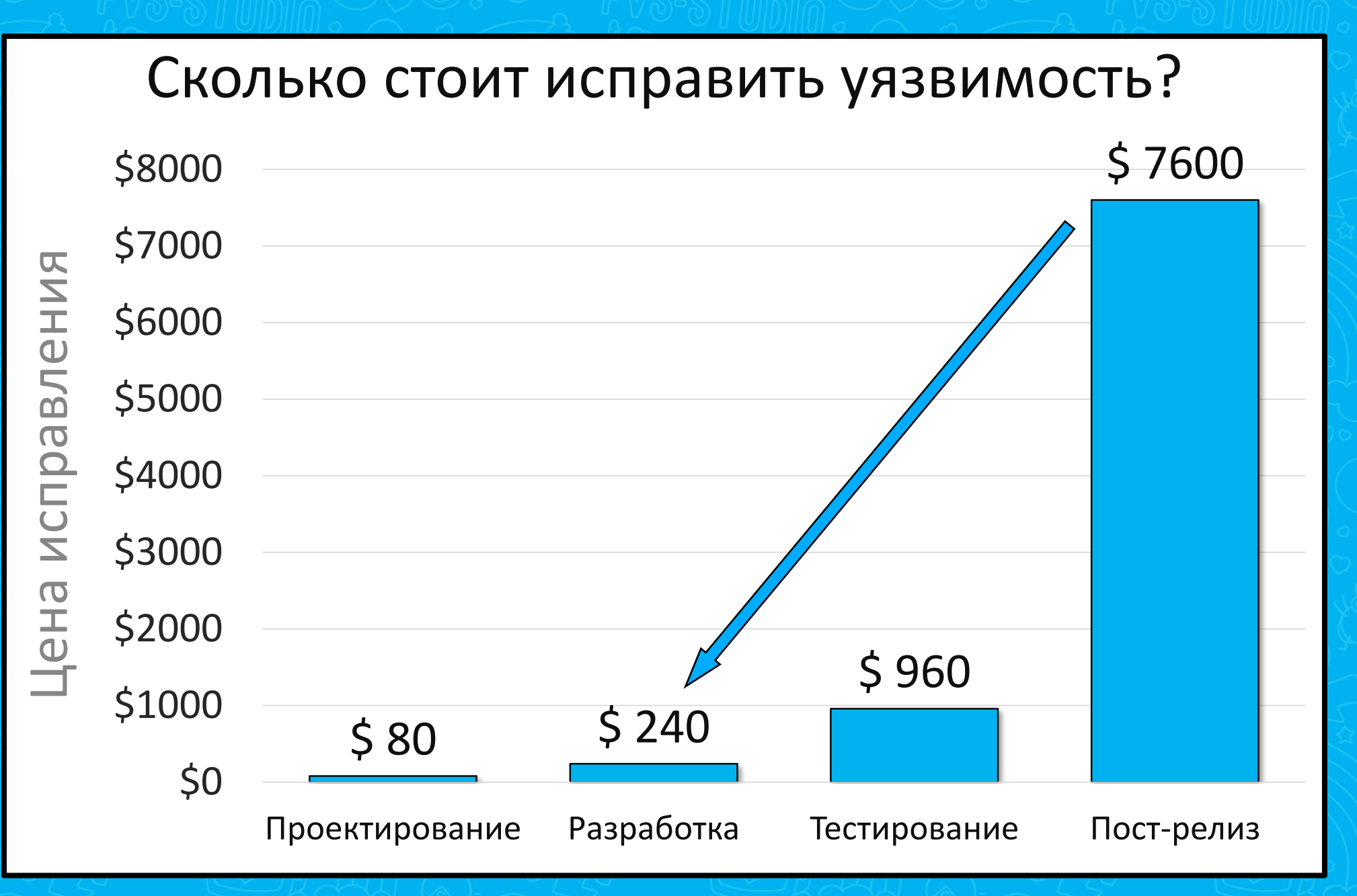

**Источник - [NIST:](https://www.nist.gov/) National Institute of Standards and Technology** 

#### Как искать уязвимости?

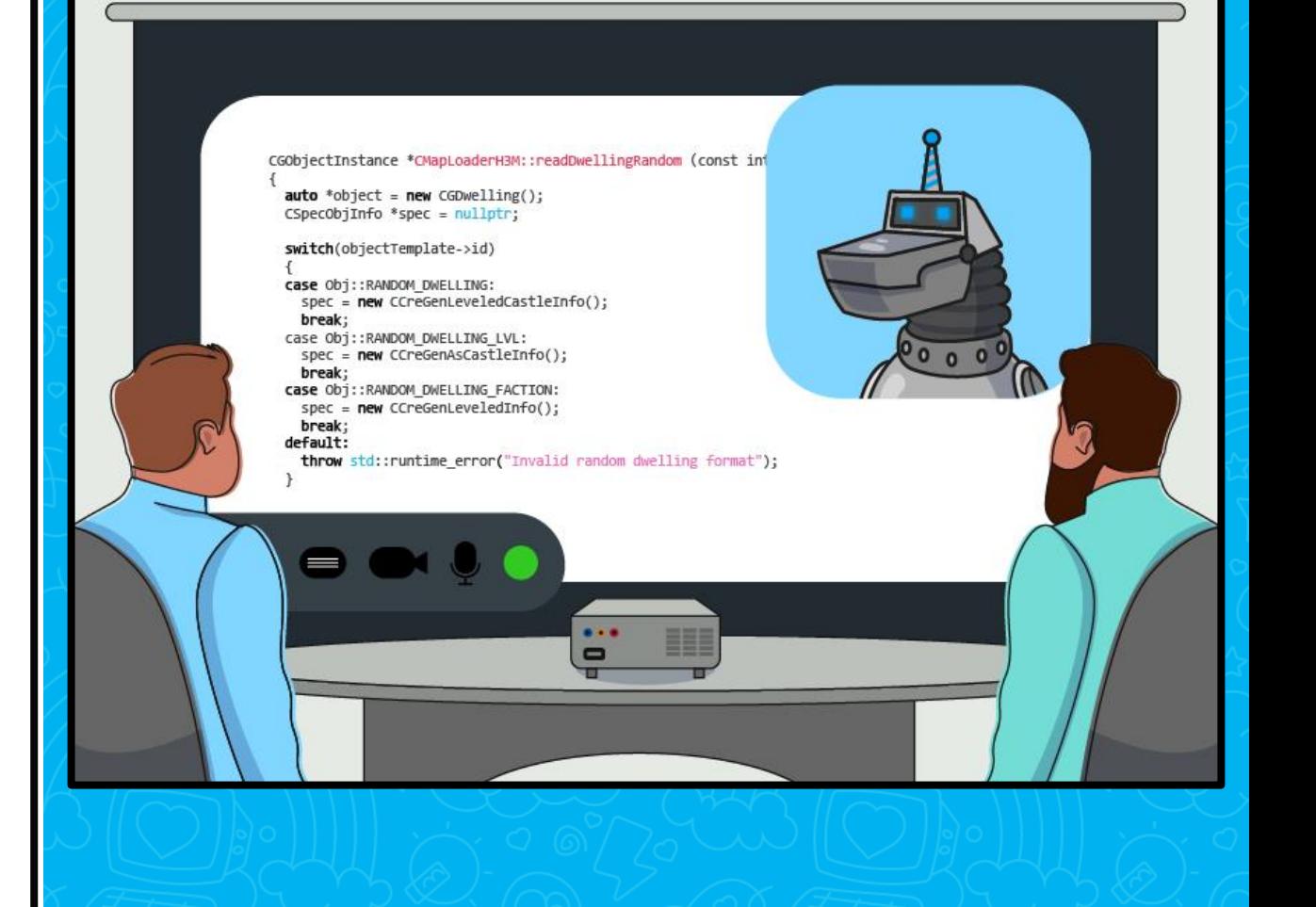

#### Как искать уязвимости?

• Часто ошибки == уязвимости

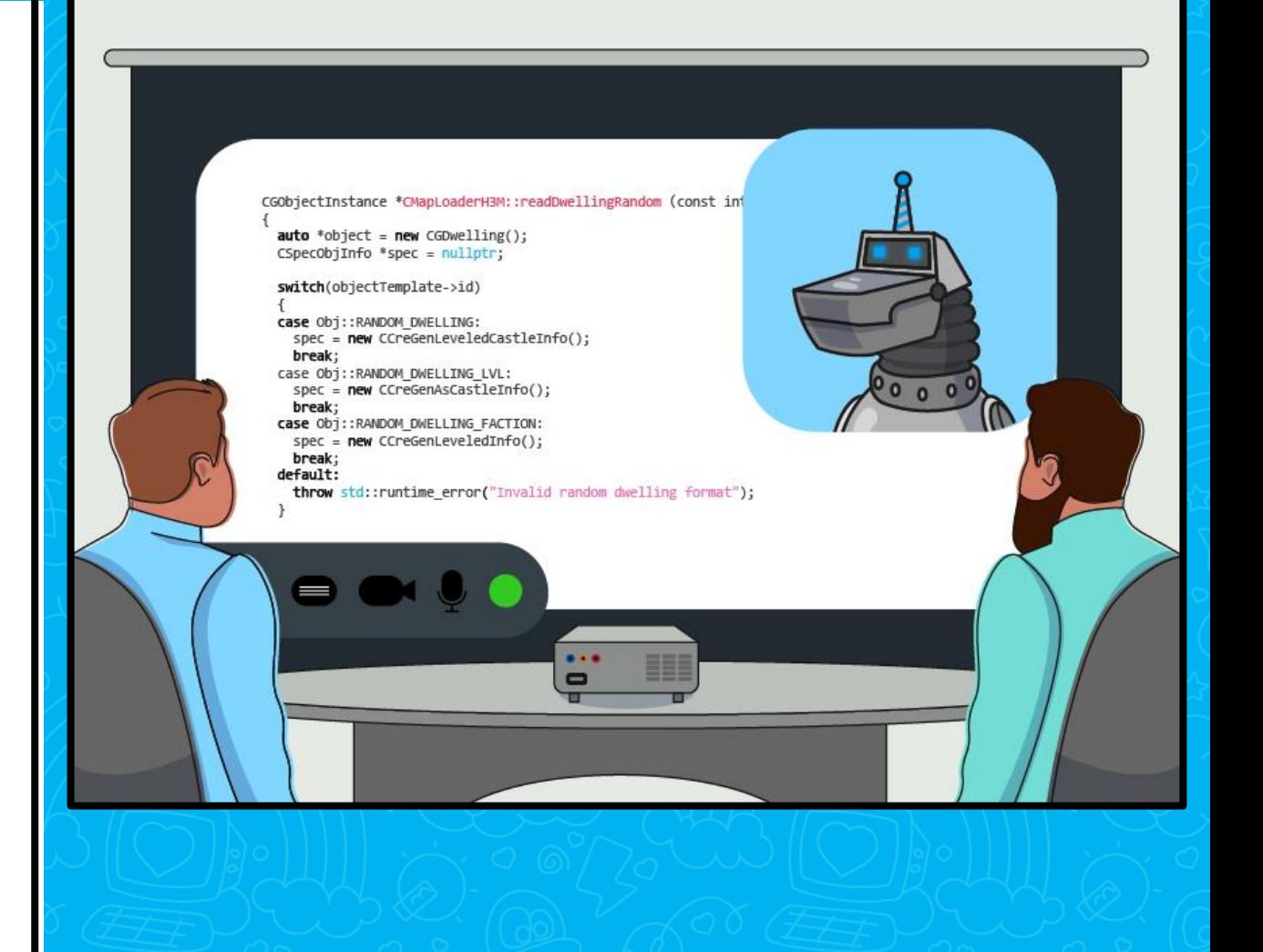

#### Как искать уязвимости?

- Часто уязвимости == ошибки
- Помогут найти тесты и анализаторы

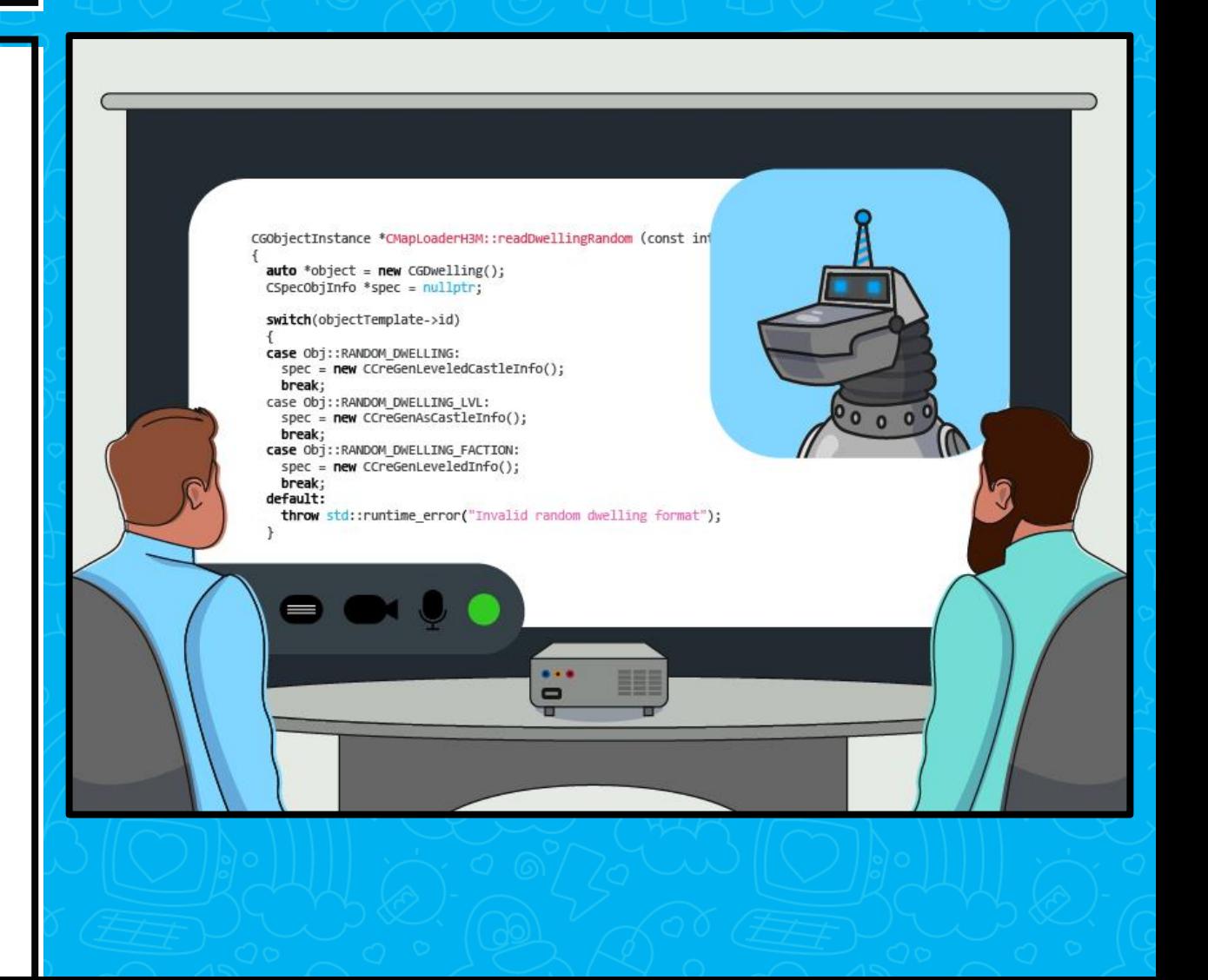

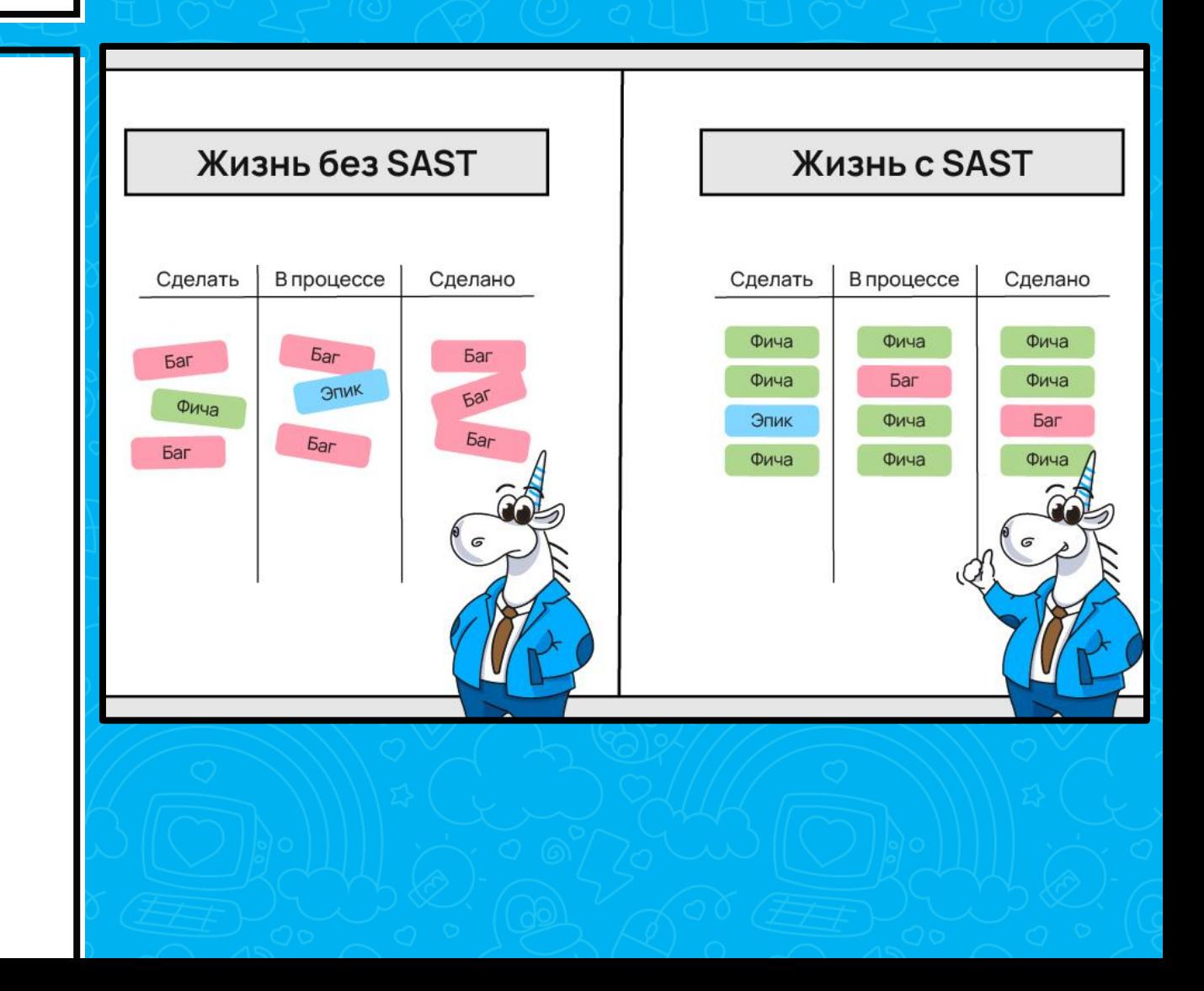

#### • Статический анализ, но про **УЯЗВИМОСТИ**

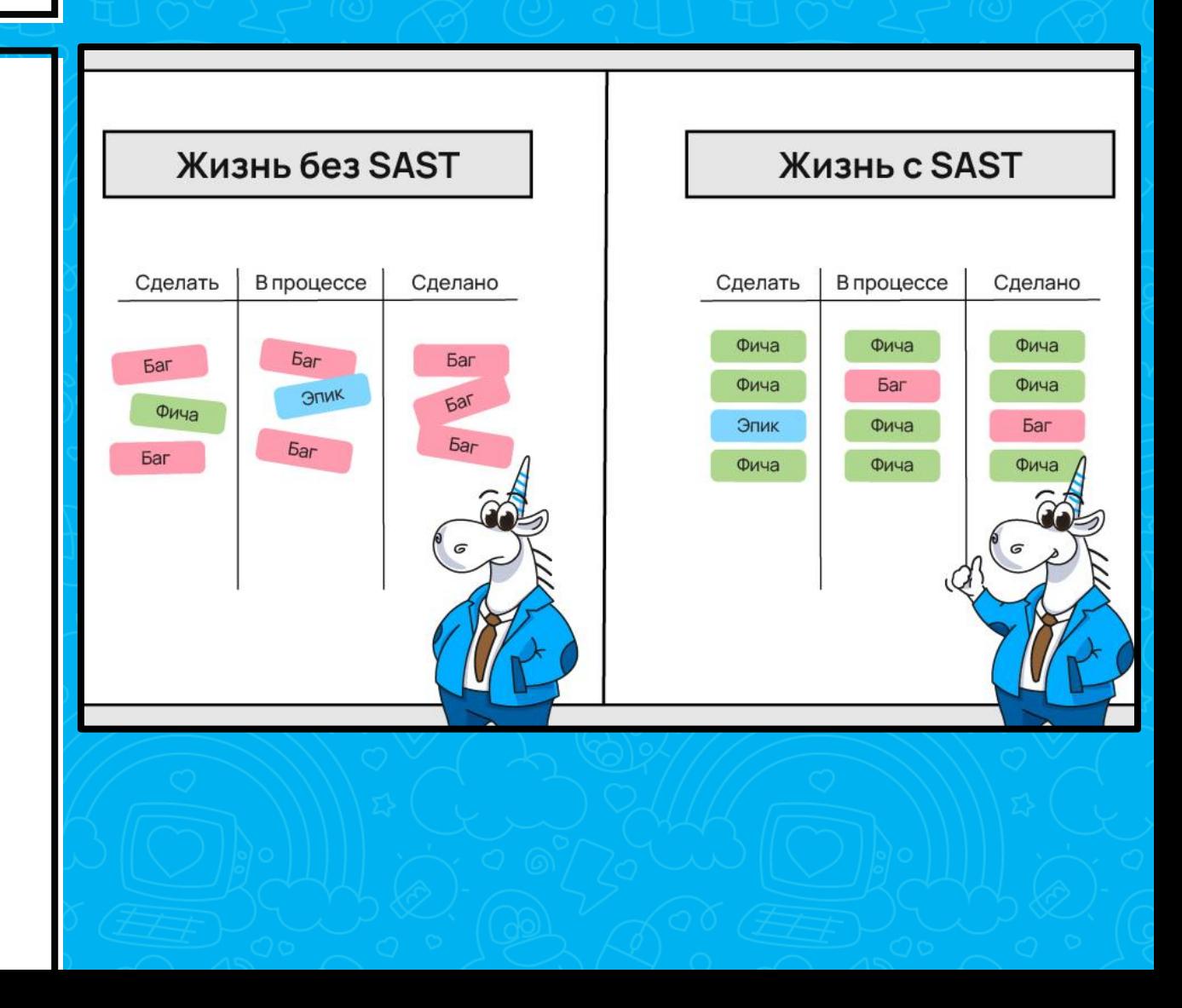

#### **Заголовок** Что такое SAST? **H1**

- Статический анализ, но про уязвимости
- **Нужен только код**

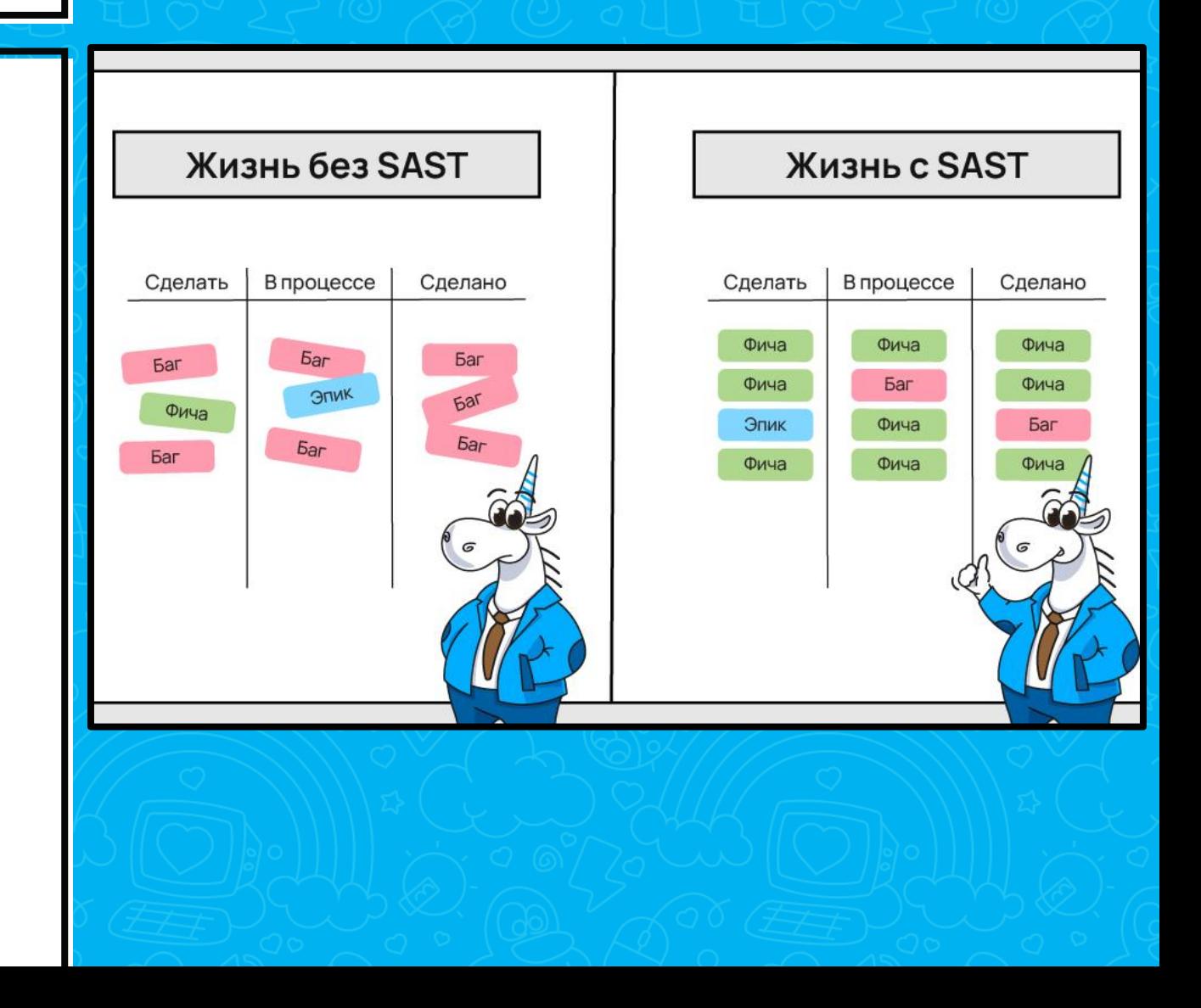

#### **Заголовок** Что такое SAST? **H1**

- Статический анализ, но про уязвимости
- **Нужен только код**
- Полное покрытие

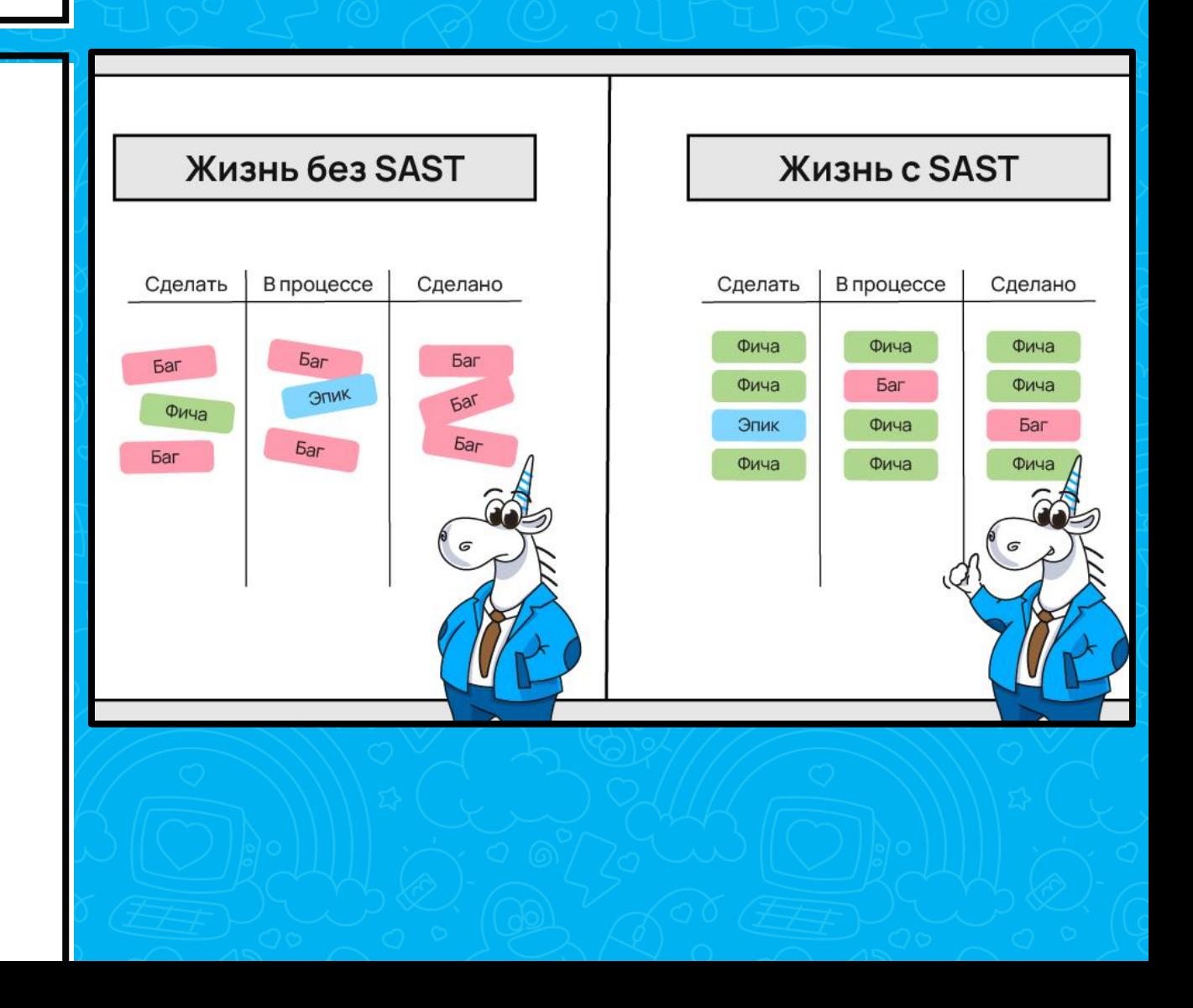

- Статический анализ, но про **УЯЗВИМОСТИ**
- Нужен только код
- Полное покрытие
- Раннее обнаружение ошибок и уязвимостей

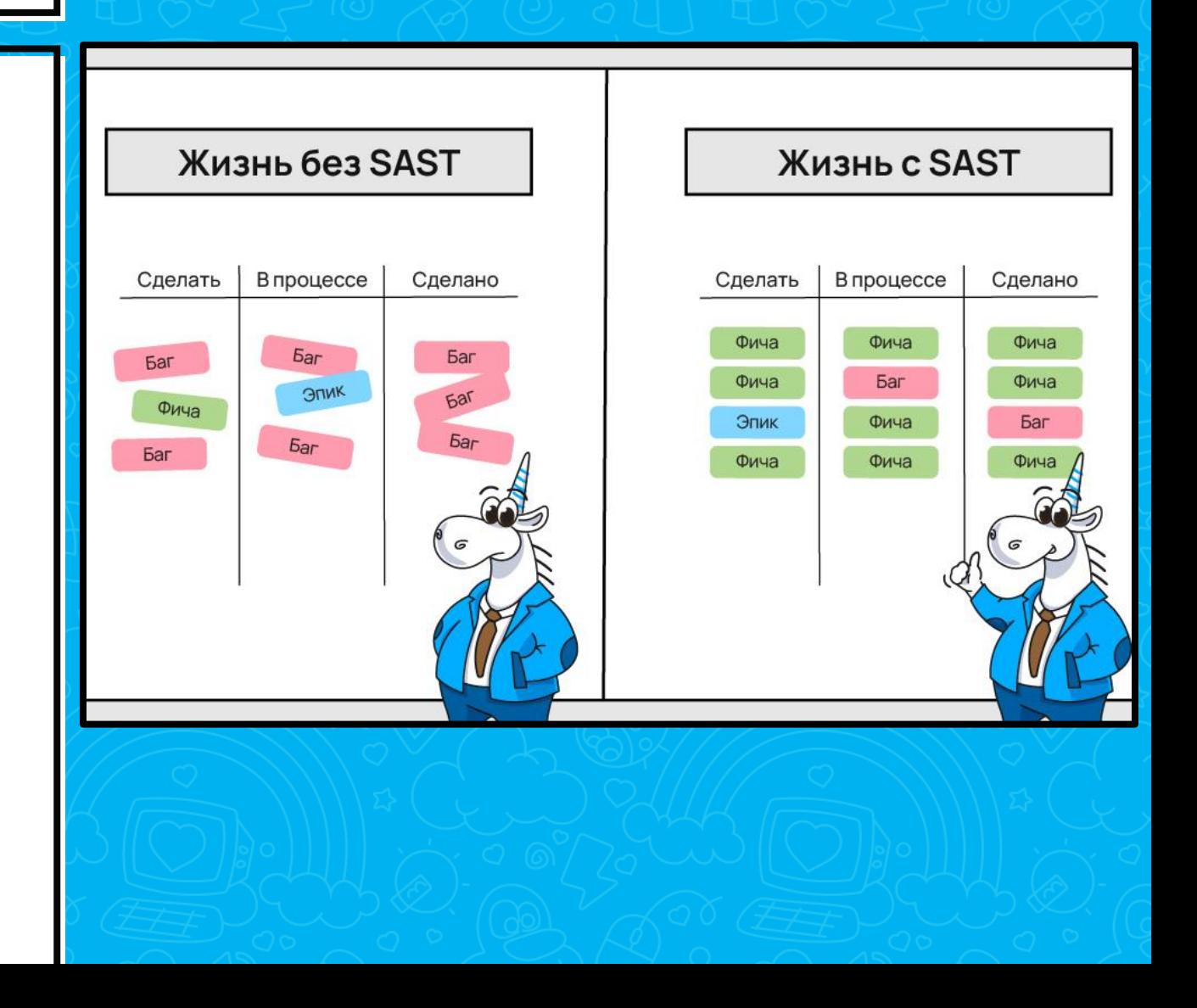

- Статический анализ, но про **УЯЗВИМОСТИ**
- Нужен только код
- Полное покрытие
- Раннее обнаружение ошибок и уязвимостей
- Исправление до этапа тестирования

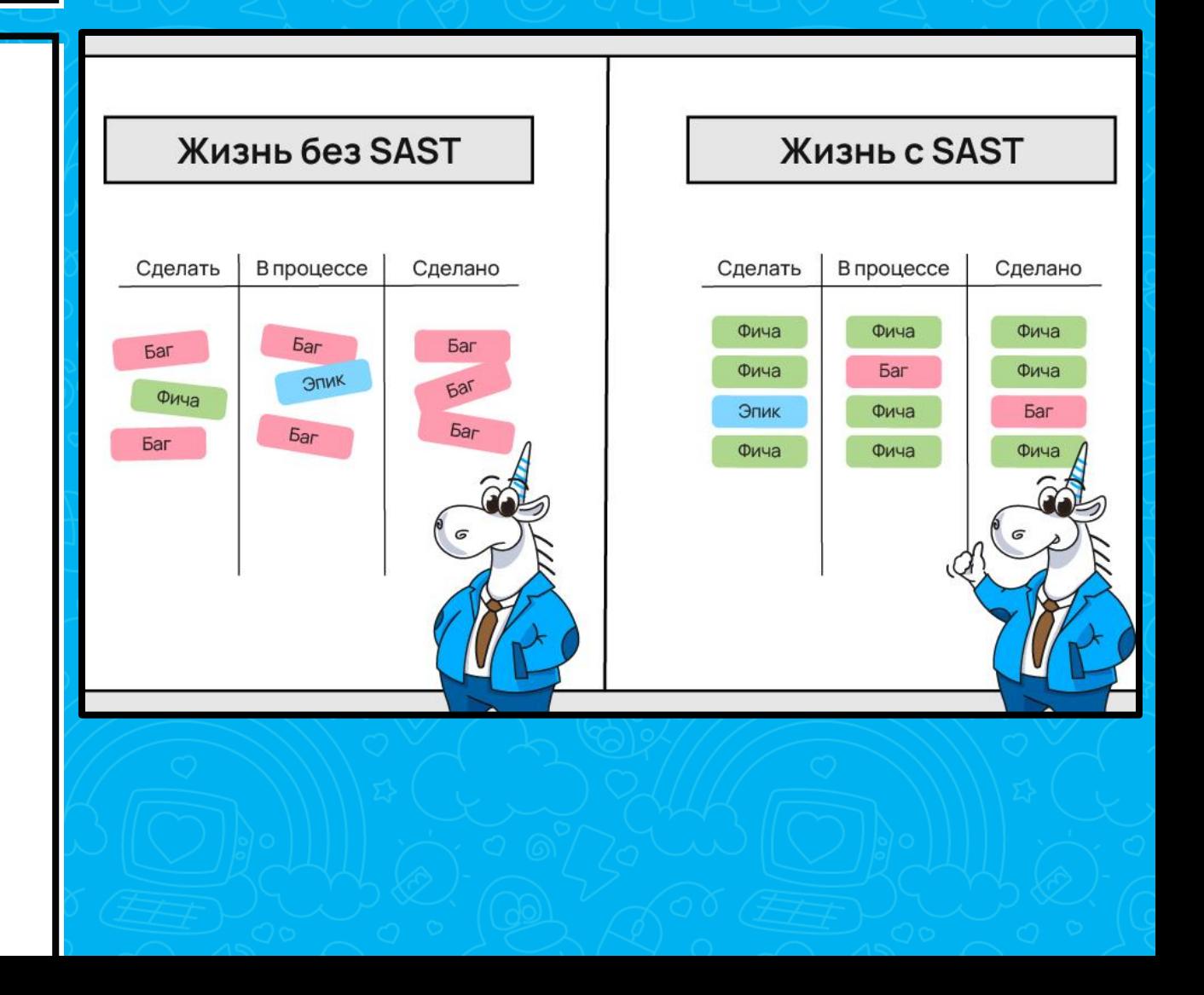

- Статический анализ, но про **УЯЗВИМОСТИ**
- Нужен только код
- Полное покрытие
- Раннее обнаружение ошибок и уязвимостей
- Исправление до этапа тестирования
- PVS-Studio это SAST инструмент

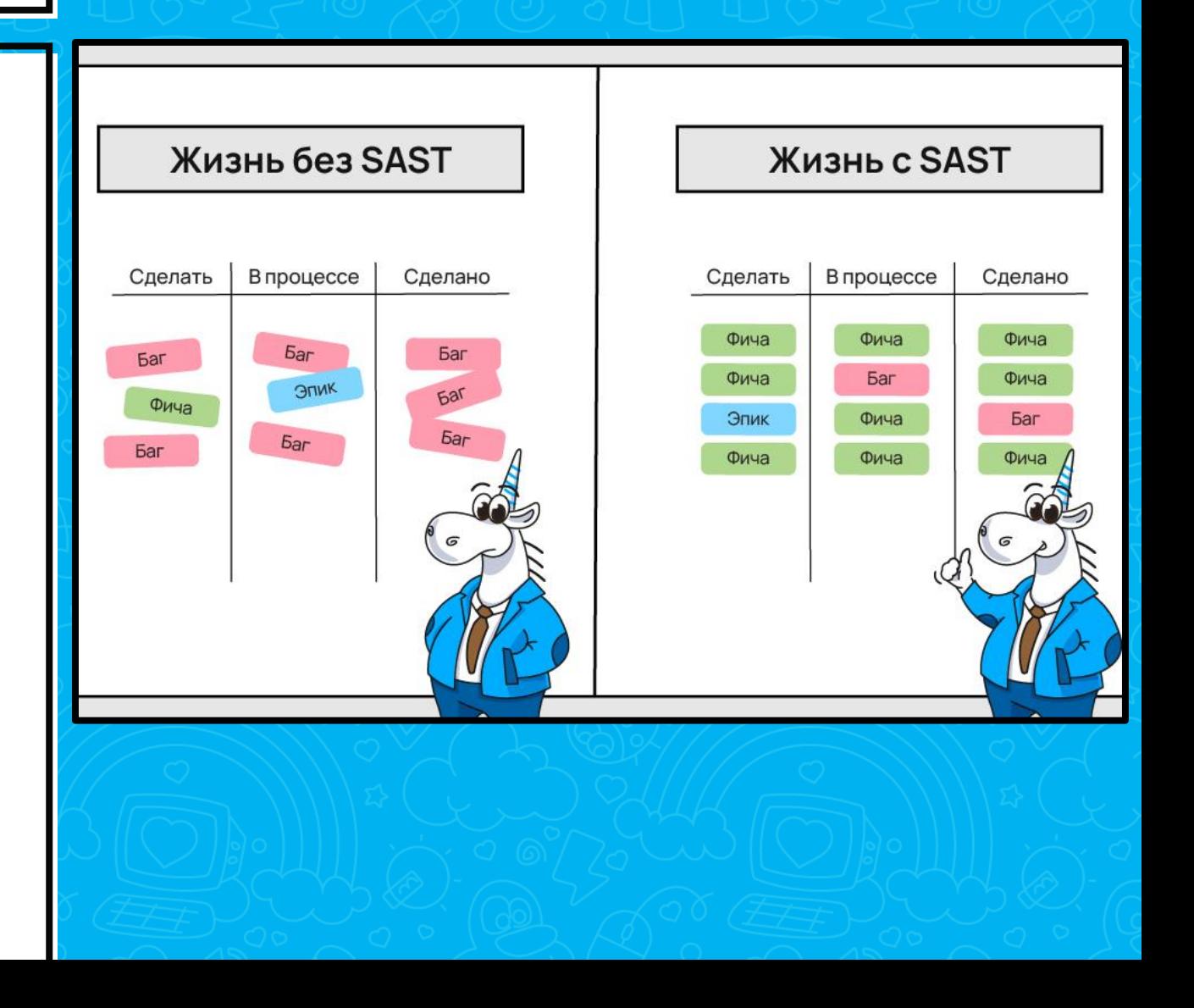

Пример CWE в проекте FastReport

**}**

- **ParagraphFormat paragraphFormat;**
- **.... public ParagraphFormat ParagraphFormat {**
	- **get { return paragraphFormat; }**
	- **set { ParagraphFormat = value; }**

#### Пример CWE в проекте FastReport

**ParagraphFormat paragraphFormat; Поле**

**....**

**{**

**}**

**public ParagraphFormat ParagraphFormat**

**get { return paragraphFormat; }**

**set { ParagraphFormat = value; }**

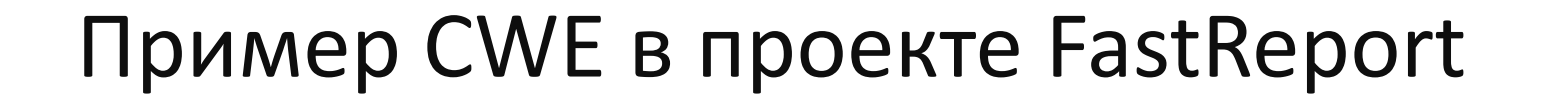

**}**

**ParagraphFormat paragraphFormat; Поле**  $\mathcal{L}$ 

**public ParagraphFormat ParagraphFormat { Свойство**

**get { return paragraphFormat; }**

**set { ParagraphFormat = value; }**

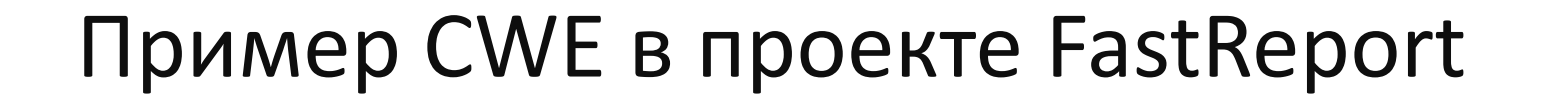

**{**

**}**

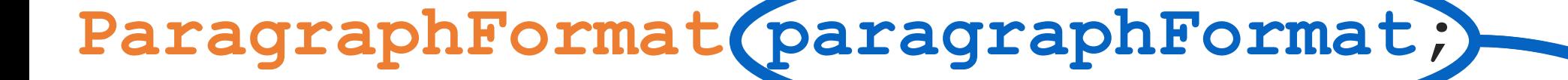

**public ParagraphFormat ParagraphFormat**

- **get { return paragraphFormat; }**
- **set { ParagraphFormat = value; }**

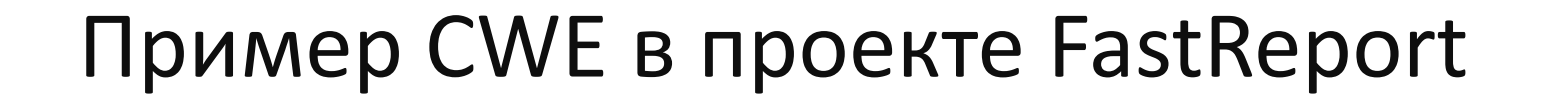

**}**

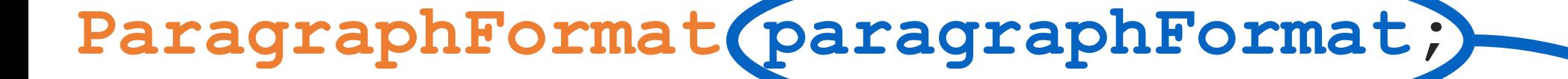

**public ParagraphFormat ParagraphFormat {**

- **get { return paragraphFormat; }**
- **set { ParagraphFormat = value; }**

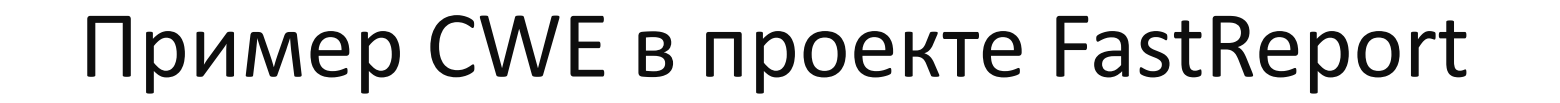

**}**

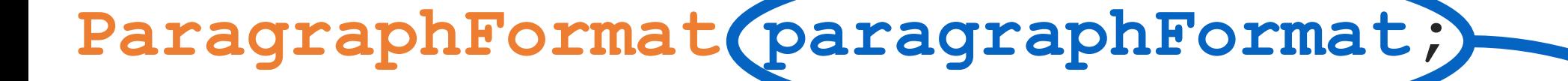

**public ParagraphFormat ParagraphFormat {**

- **get { return paragraphFormat; }**
- **set { ParagraphFormat = value; }**

Пример CWE в проекте FastReport

**static void Main(string[] args) { TextObject textObj = new TextObject(); textObj.ParagraphFormat = null;**

**Console.WriteLine("Ok");**

**}**

#### Пример CWE в проекте FastReport

**{**

**}**

#### **static void Main(string[] args)**

TextObj<sub>(</sub>  $\text{E}$  c:\WINDOWS\system32\cmd.exe - - x Dbject();

**textObj** Process is terminated due to StackOverflowException.<br>Press any key to continue . . .

#### **Console.WriteLine("Ok");**

### Пример CWE в проекте FastReport **ParagraphFormat paragraphFormat; .... public ParagraphFormat ParagraphFormat { get { return paragraphFormat; } set { ParagraphFormat = value; } } Предупреждение PVS-Studio: V3010 [CWE-674] Possible infinite recursion inside ' ParagraphFormat' property.**

## в legacy проект

Разбираем проблемы при интеграции

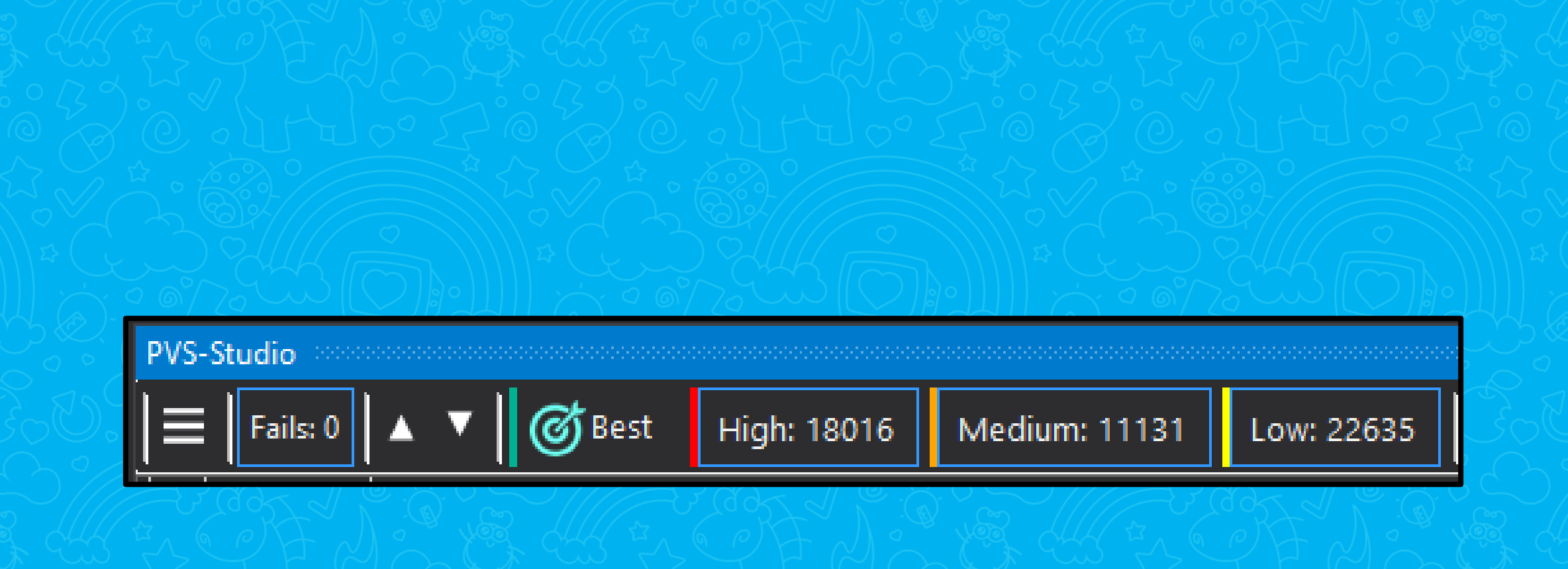

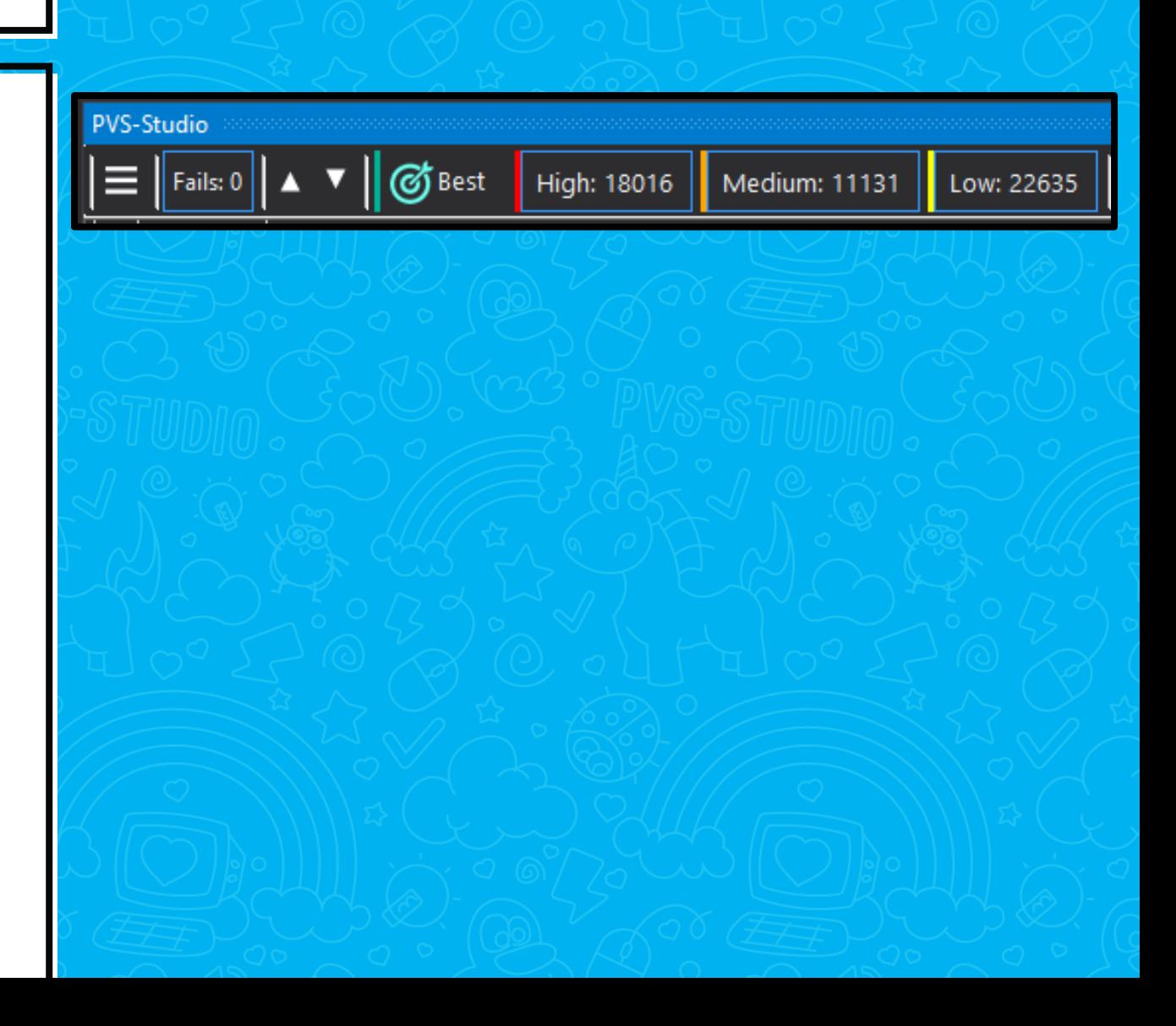

• Много срабатываний == нормально

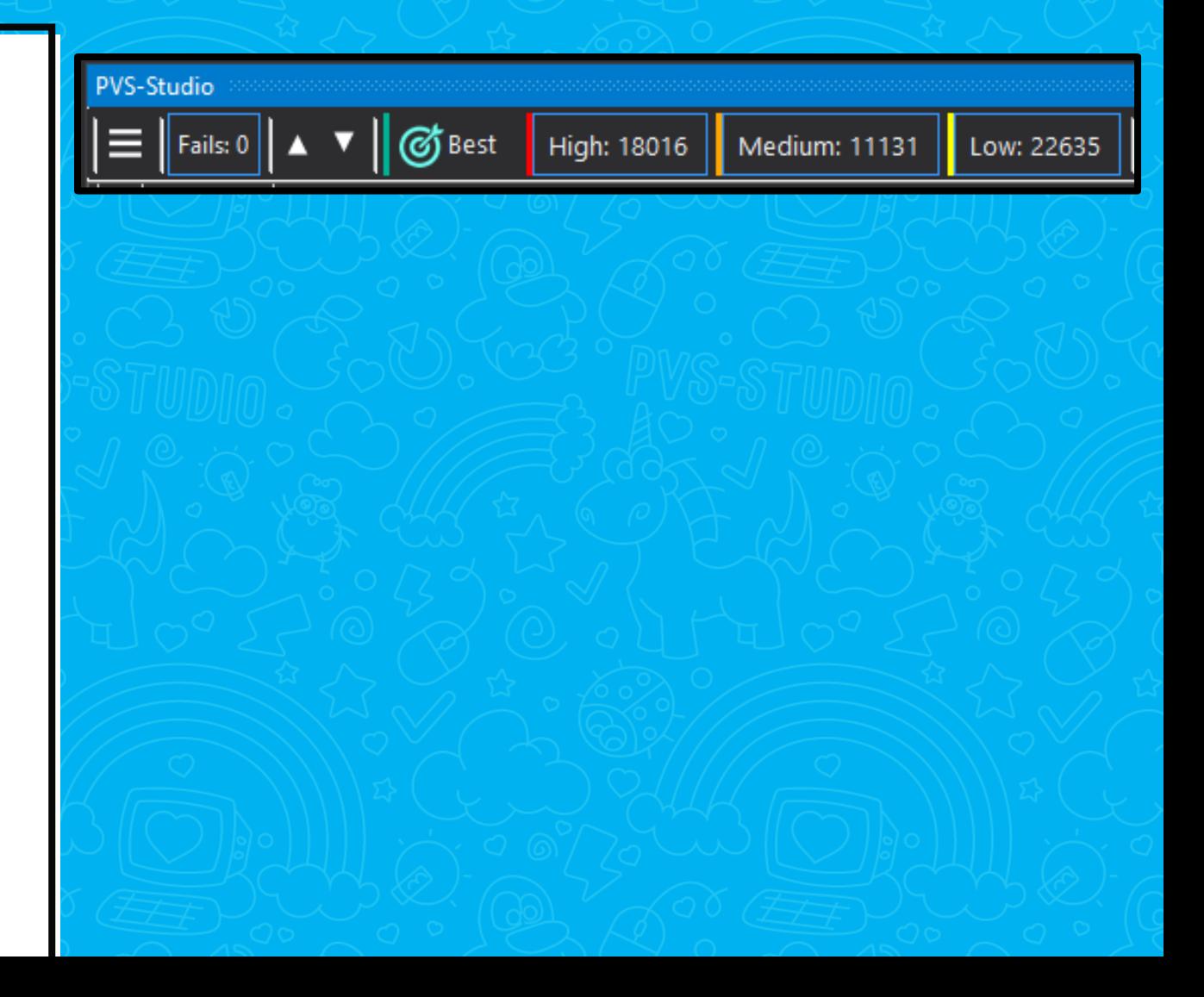

- Много срабатываний == нормально
- Используем массовое подавление

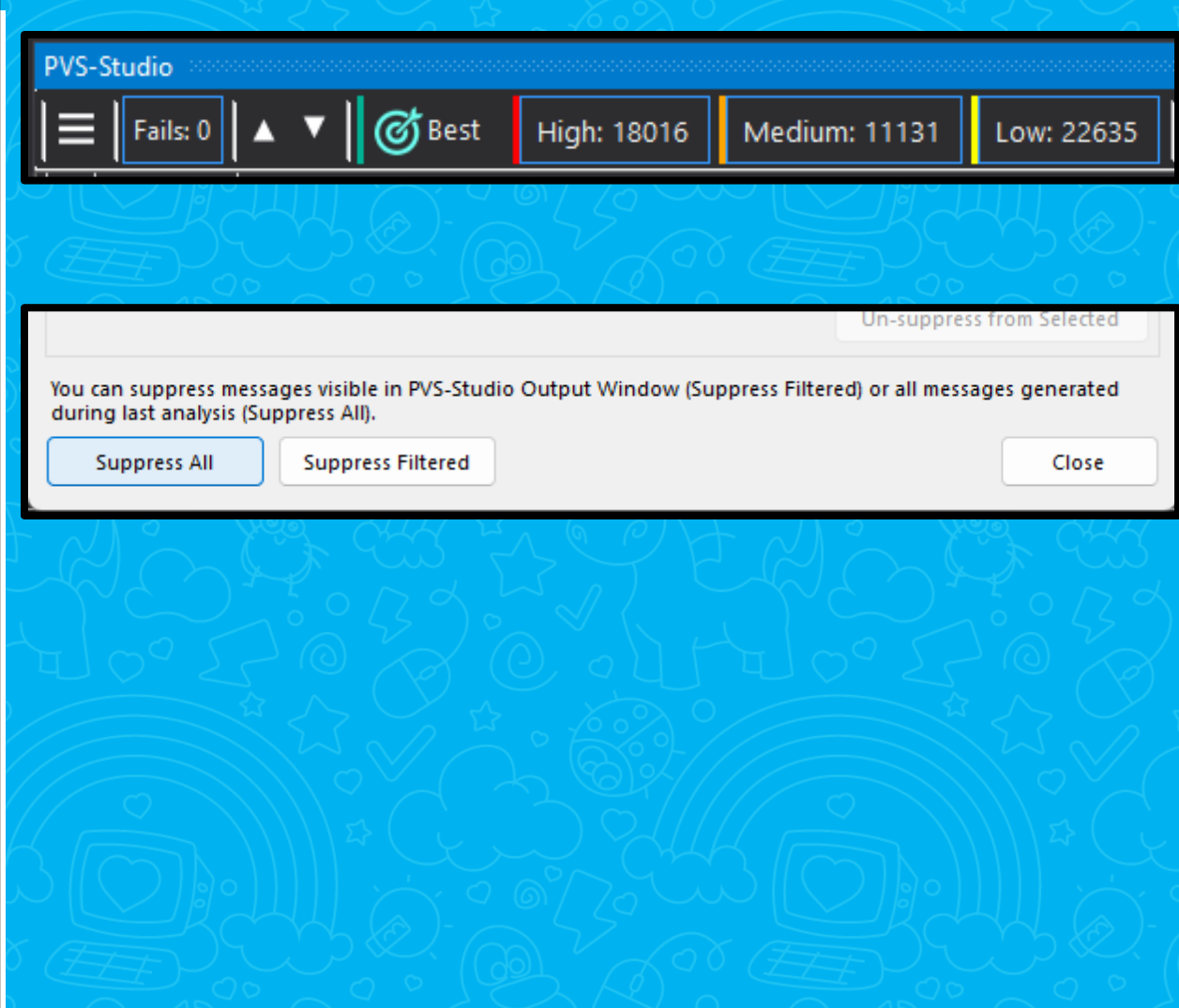

- Много срабатываний == нормально
- Используем массовое подавление
- Периодически возвращаемся и чиним

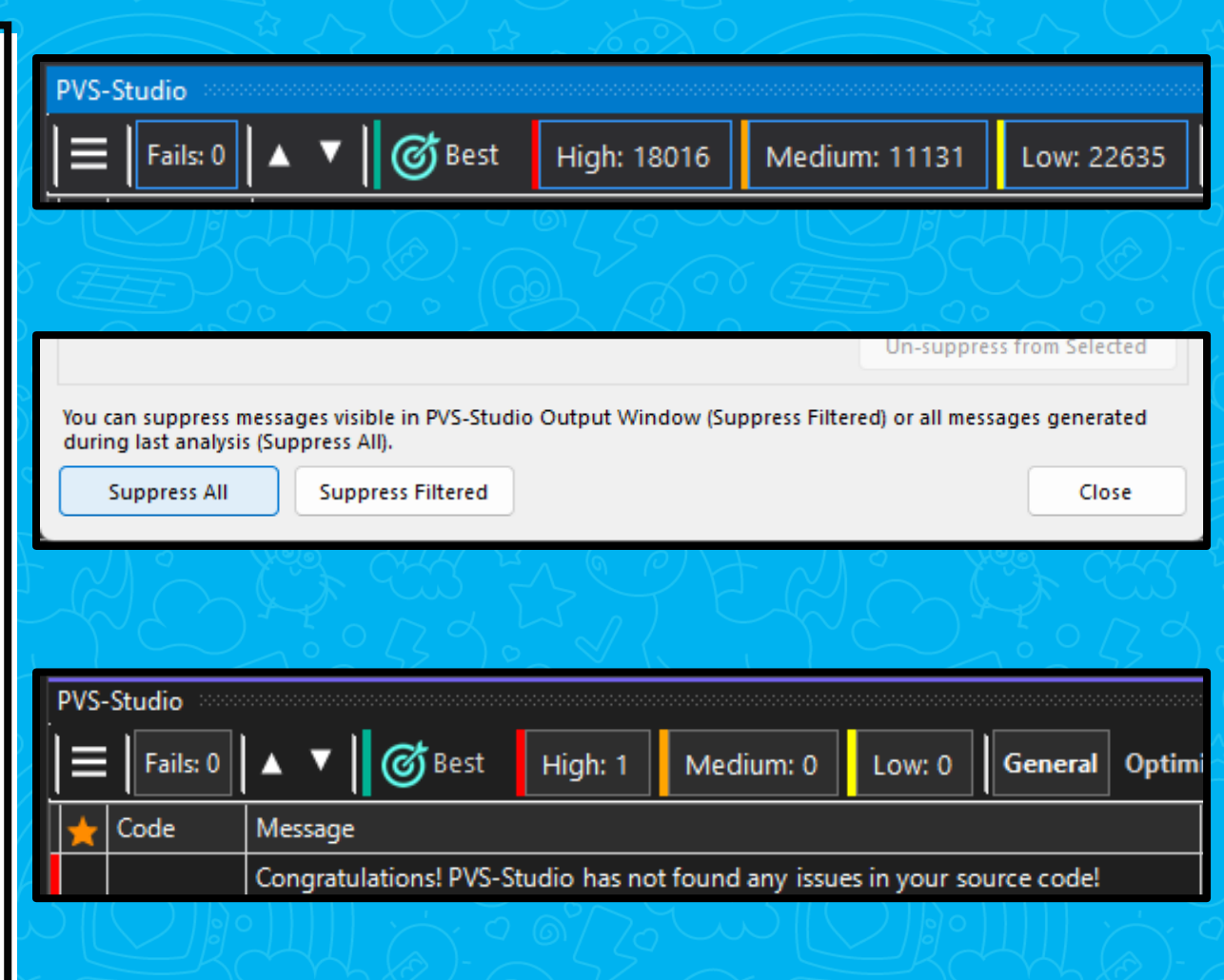

- Много срабатываний == нормально
- Используем массовое подавление
- Периодически возвращаемся и чиним
- Но есть и другой способ...

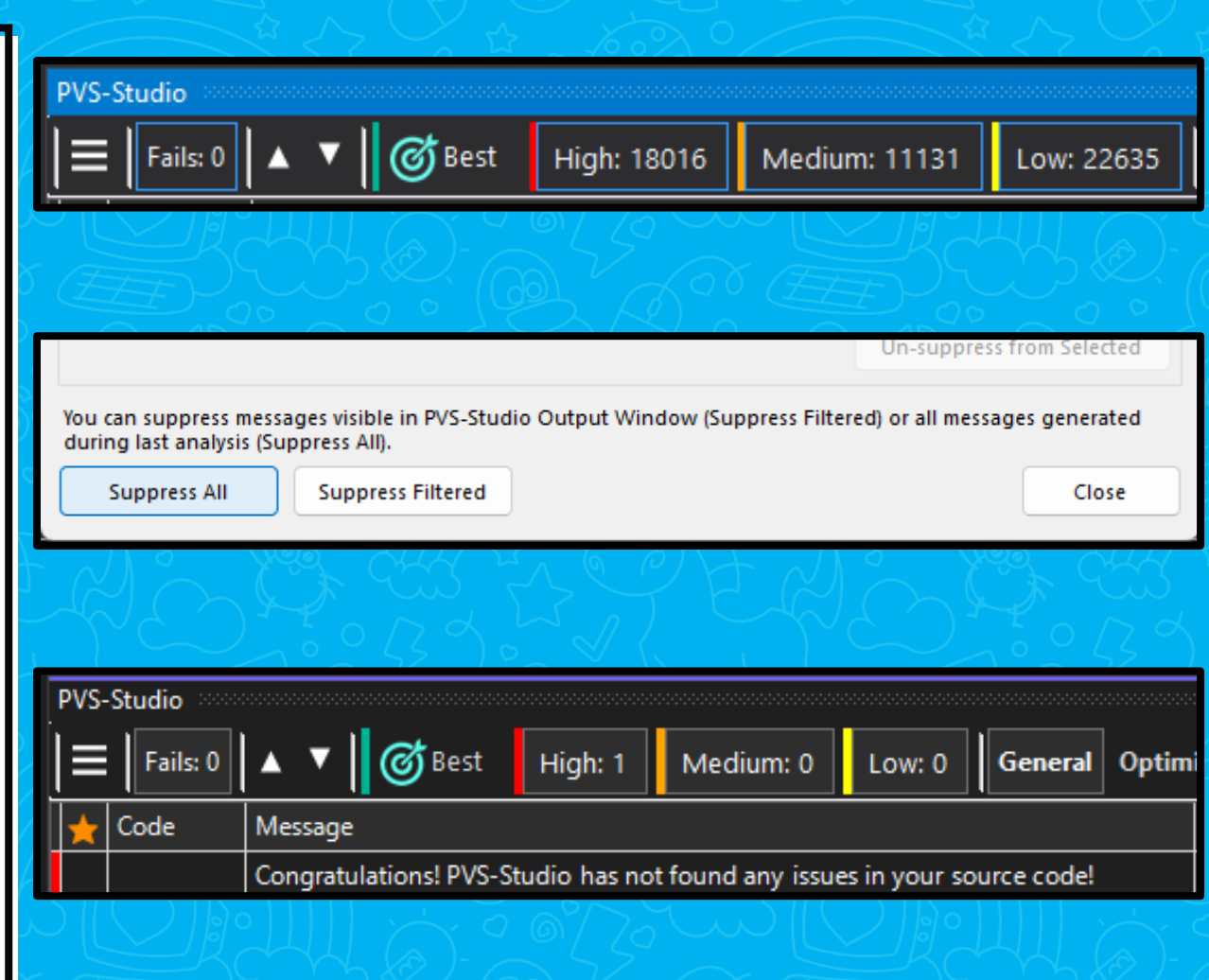

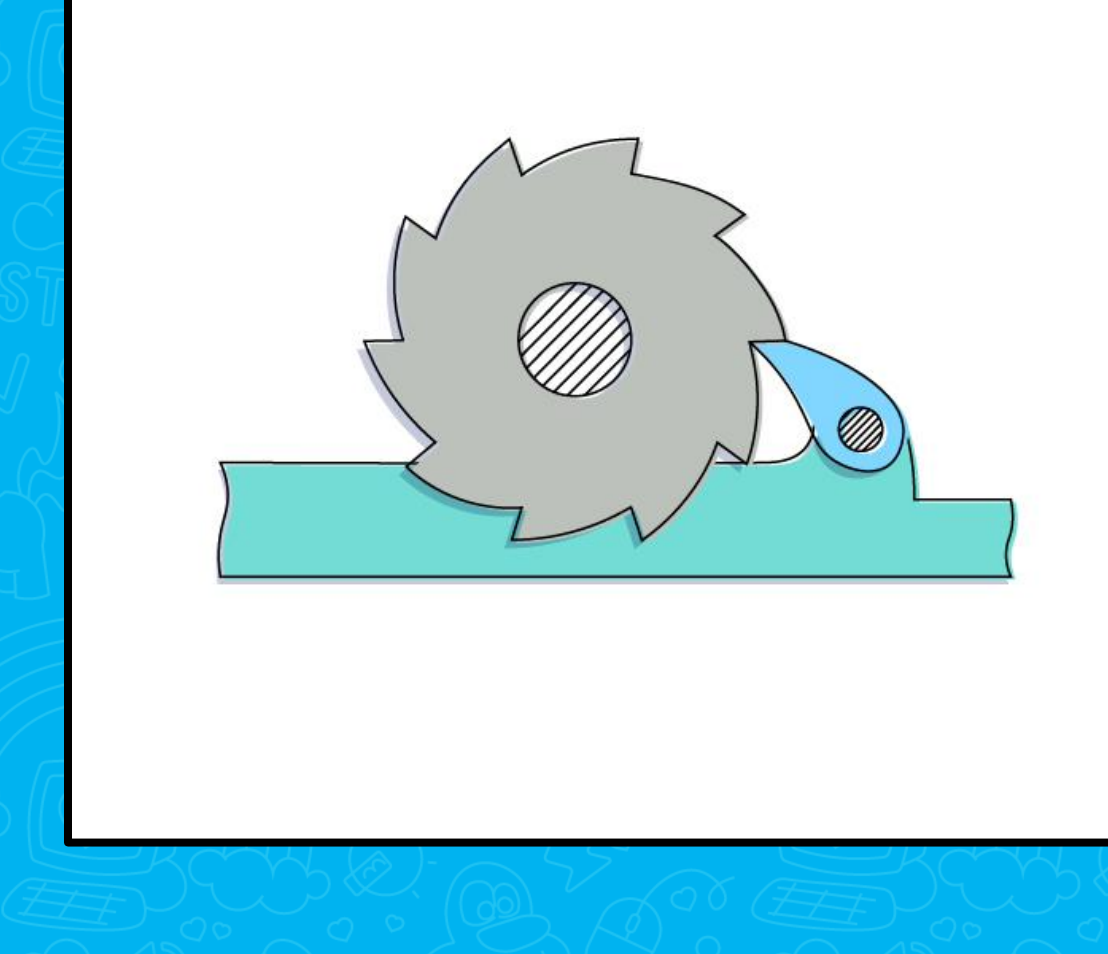

• Выполняем анализ

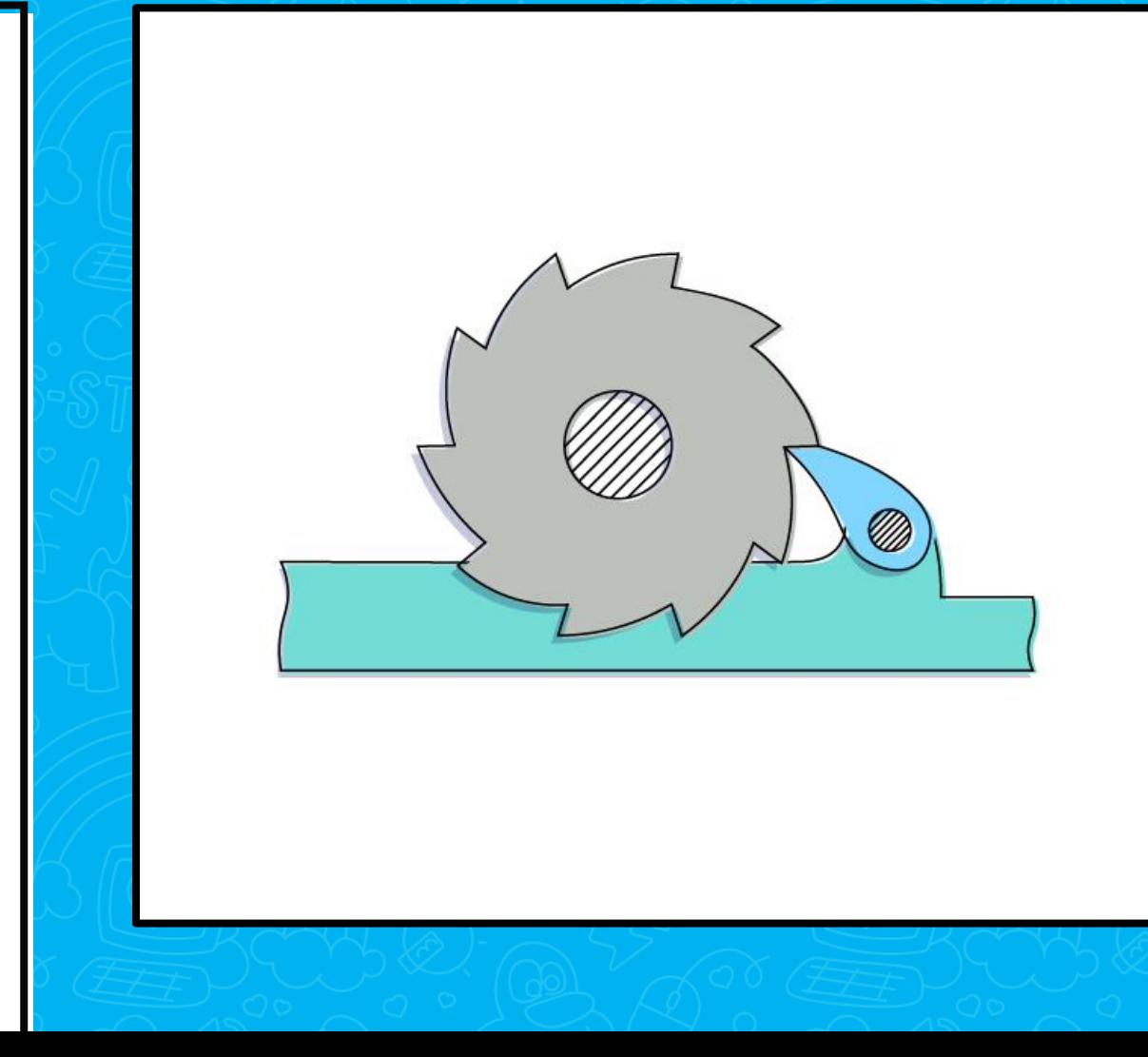

- Выполняем анализ
- Заносим в систему контроля версий
	- и устанавливаем порог вхождения

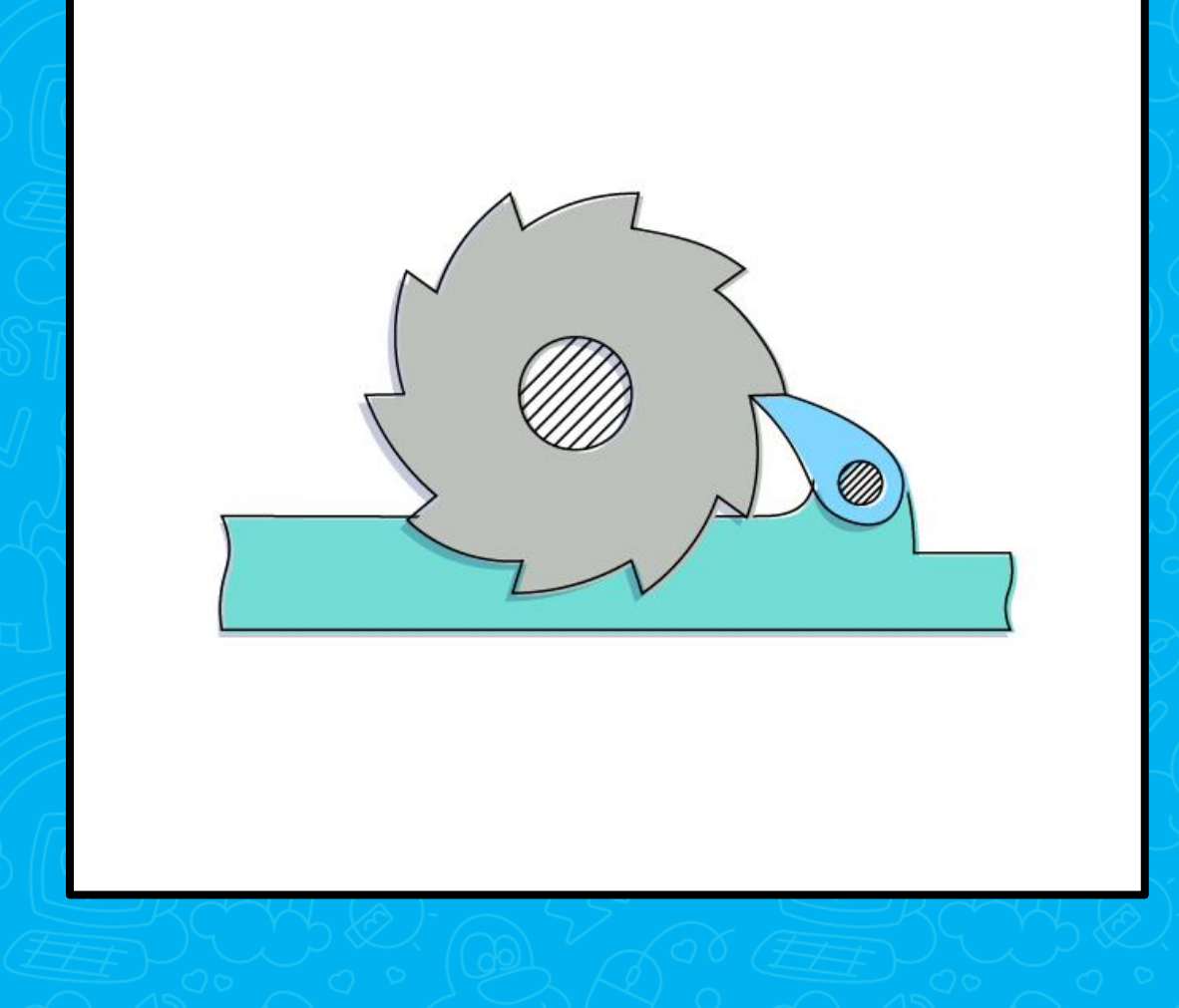

- Выполняем анализ
- Заносим в систему контроля версий
	- и устанавливаем порог вхождения
- Исправляем!

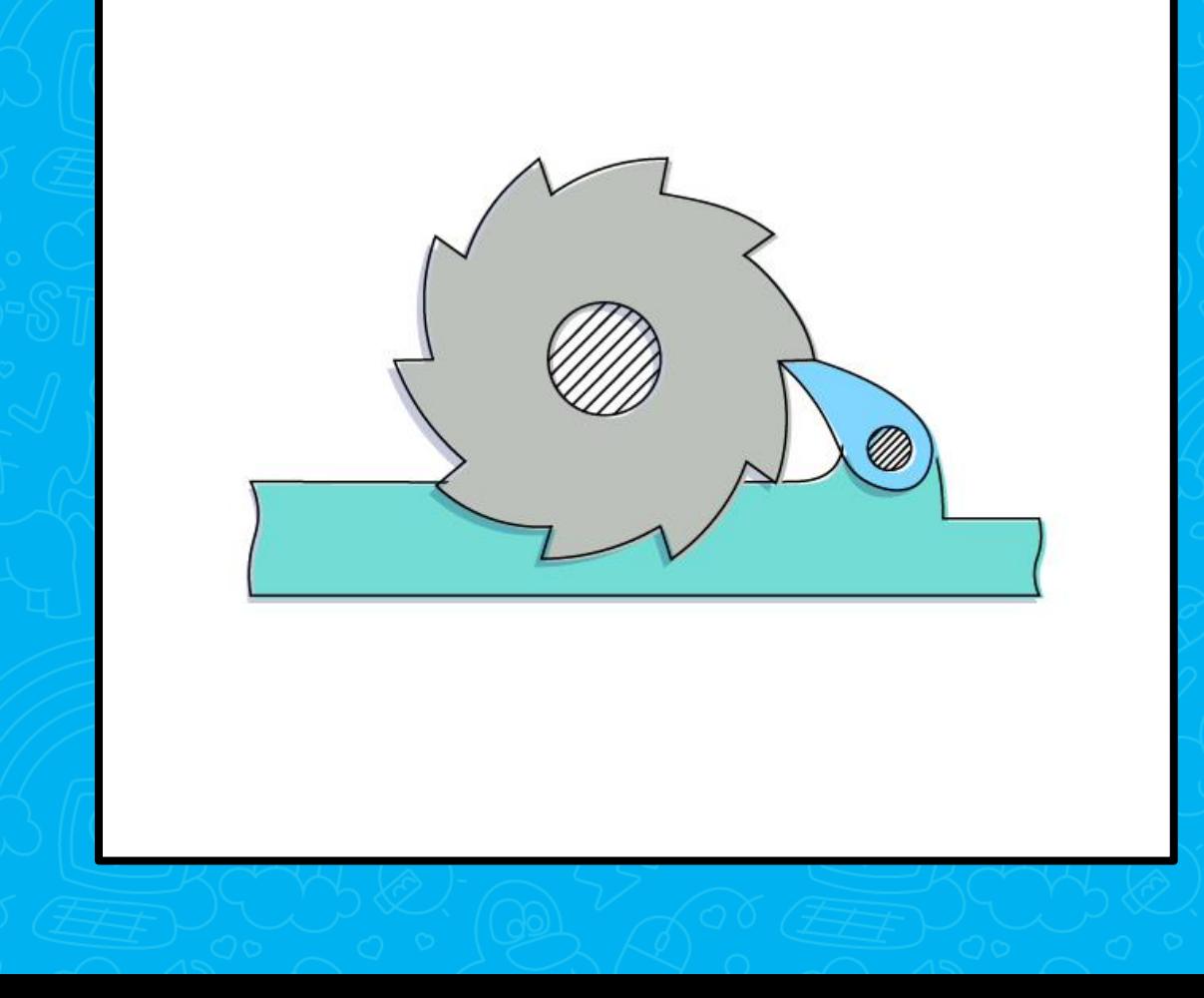

#### • Особенность технологии

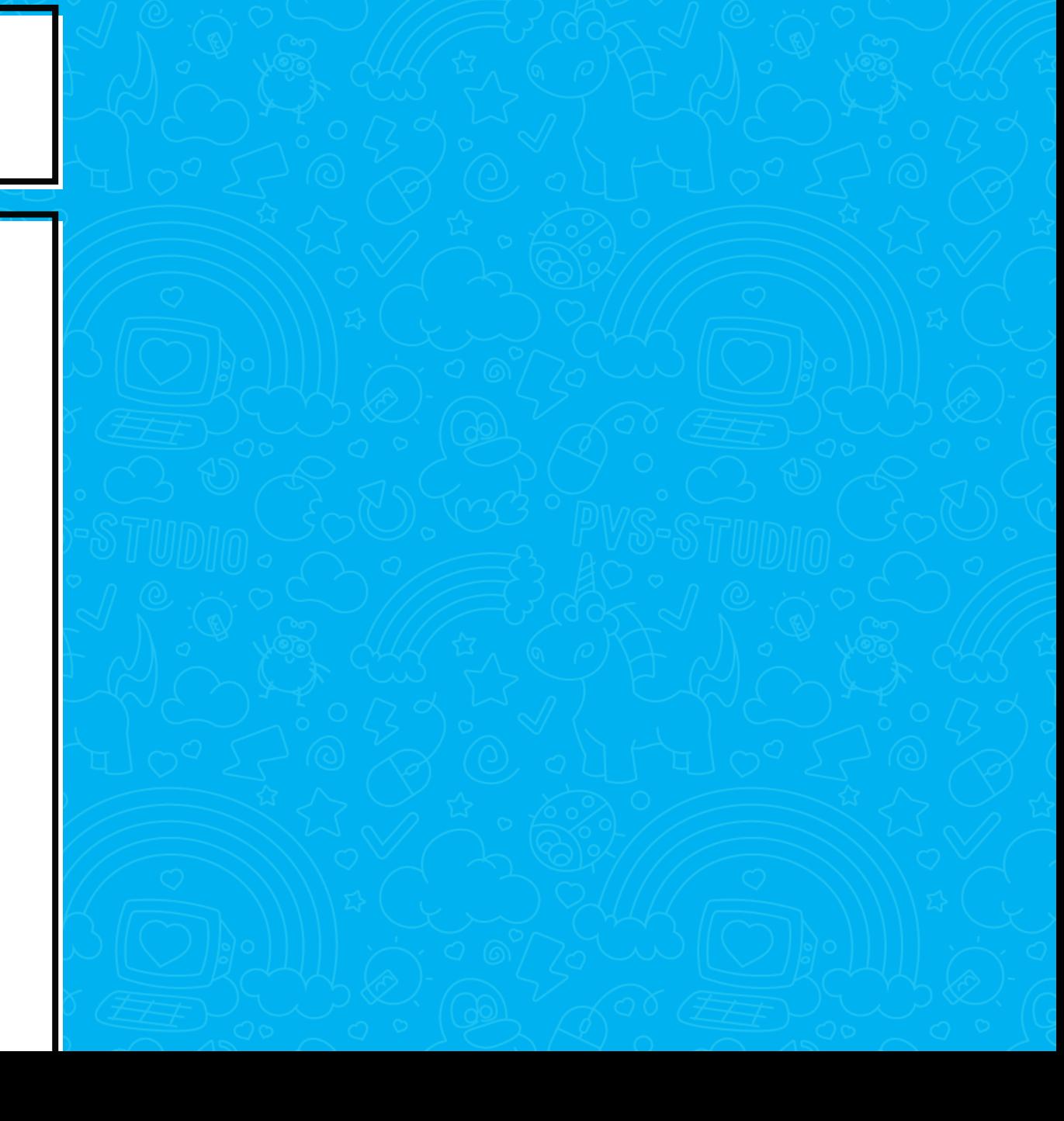

- Особенность технологии
- Настраиваем анализатор под проект

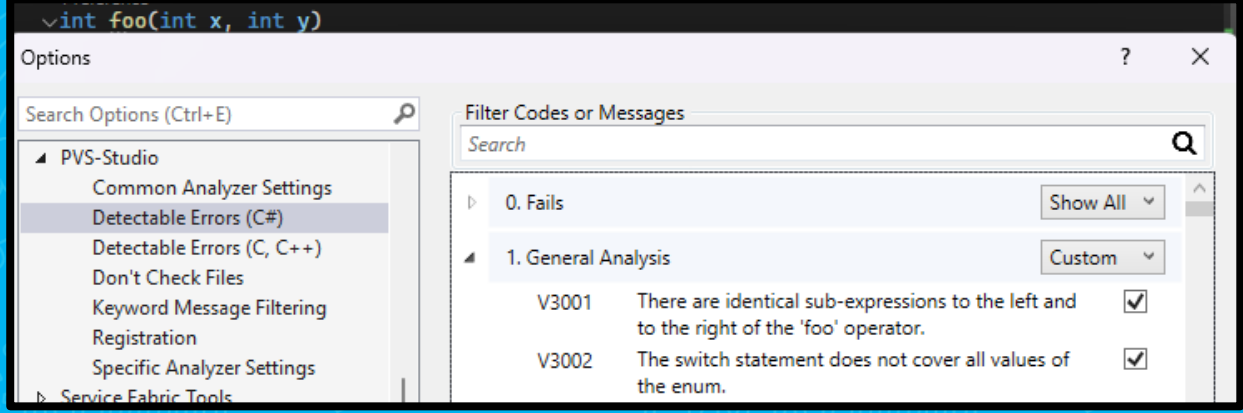

- Особенность технологии
- Настраиваем анализатор под проект

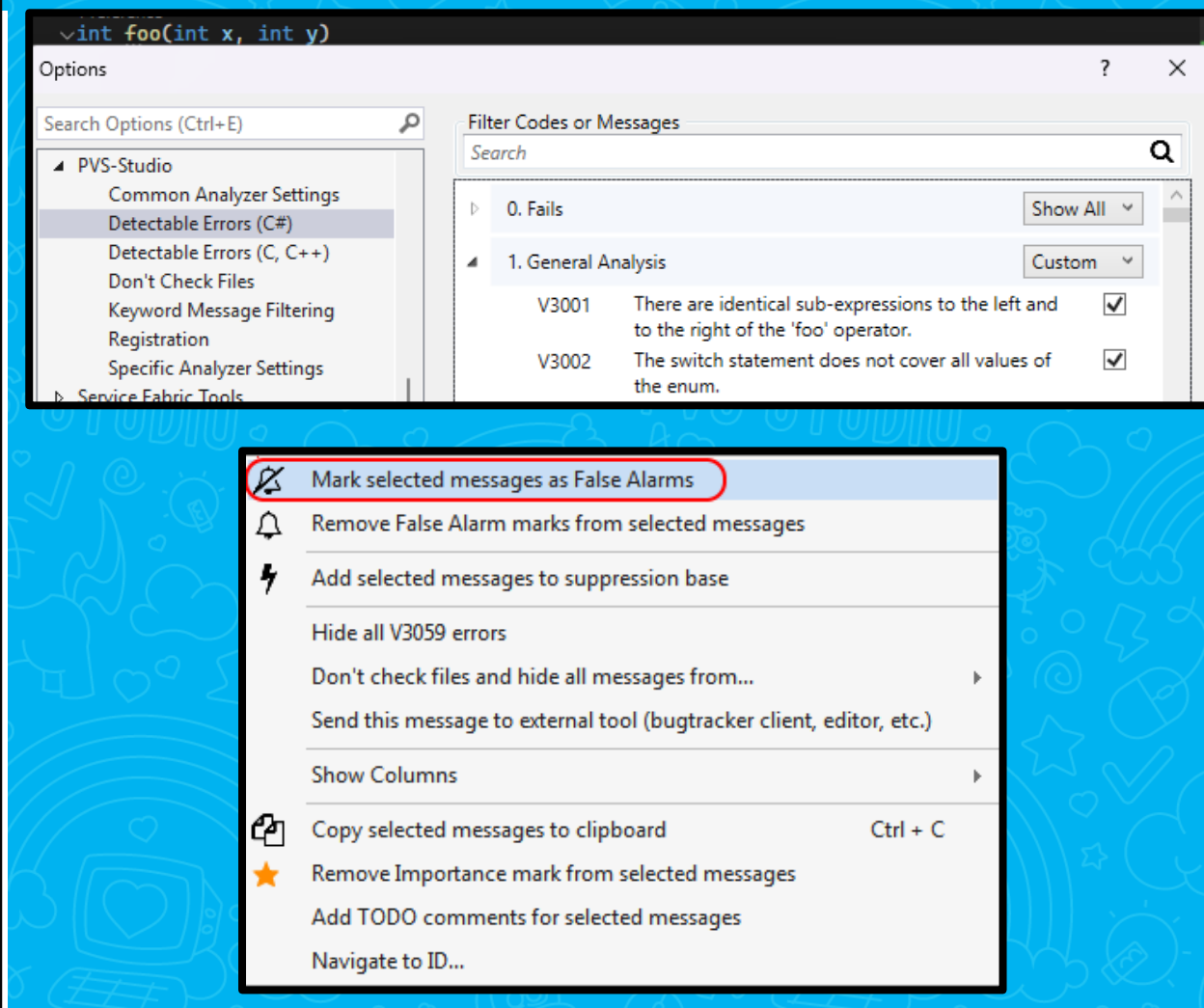

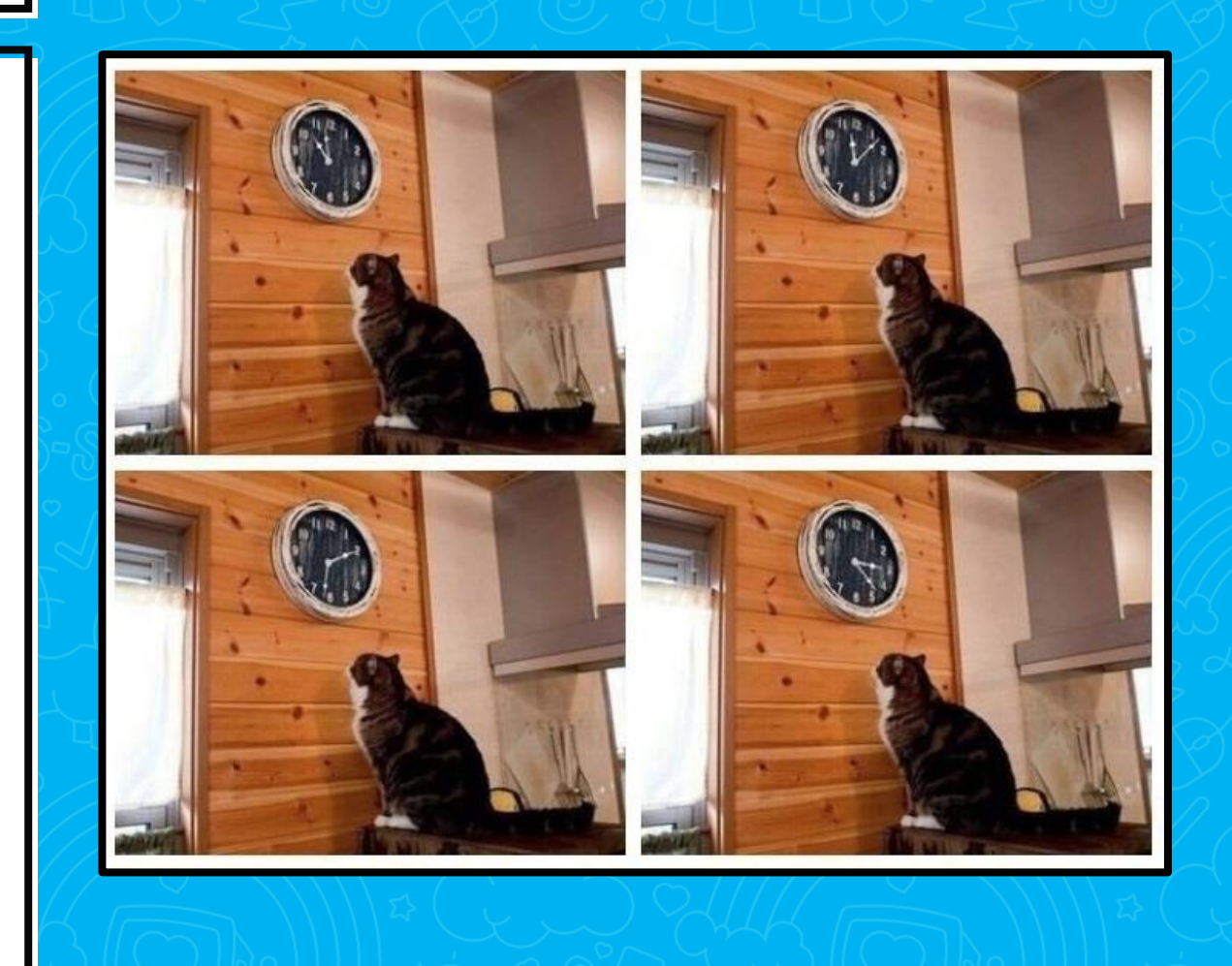

#### • Больше проект == больше время

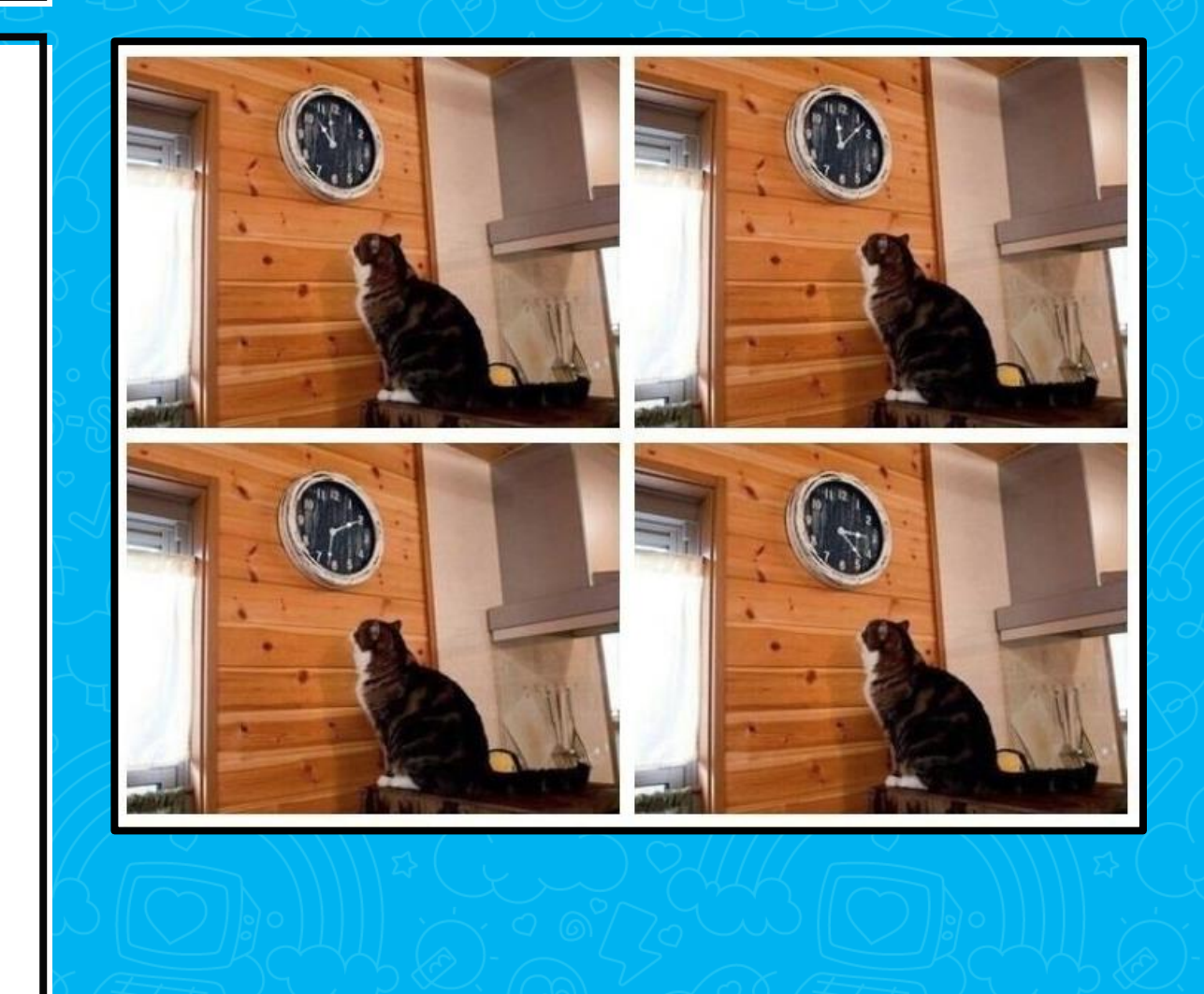

- Больше проект == больше время
- **Инкрементальный анализ**

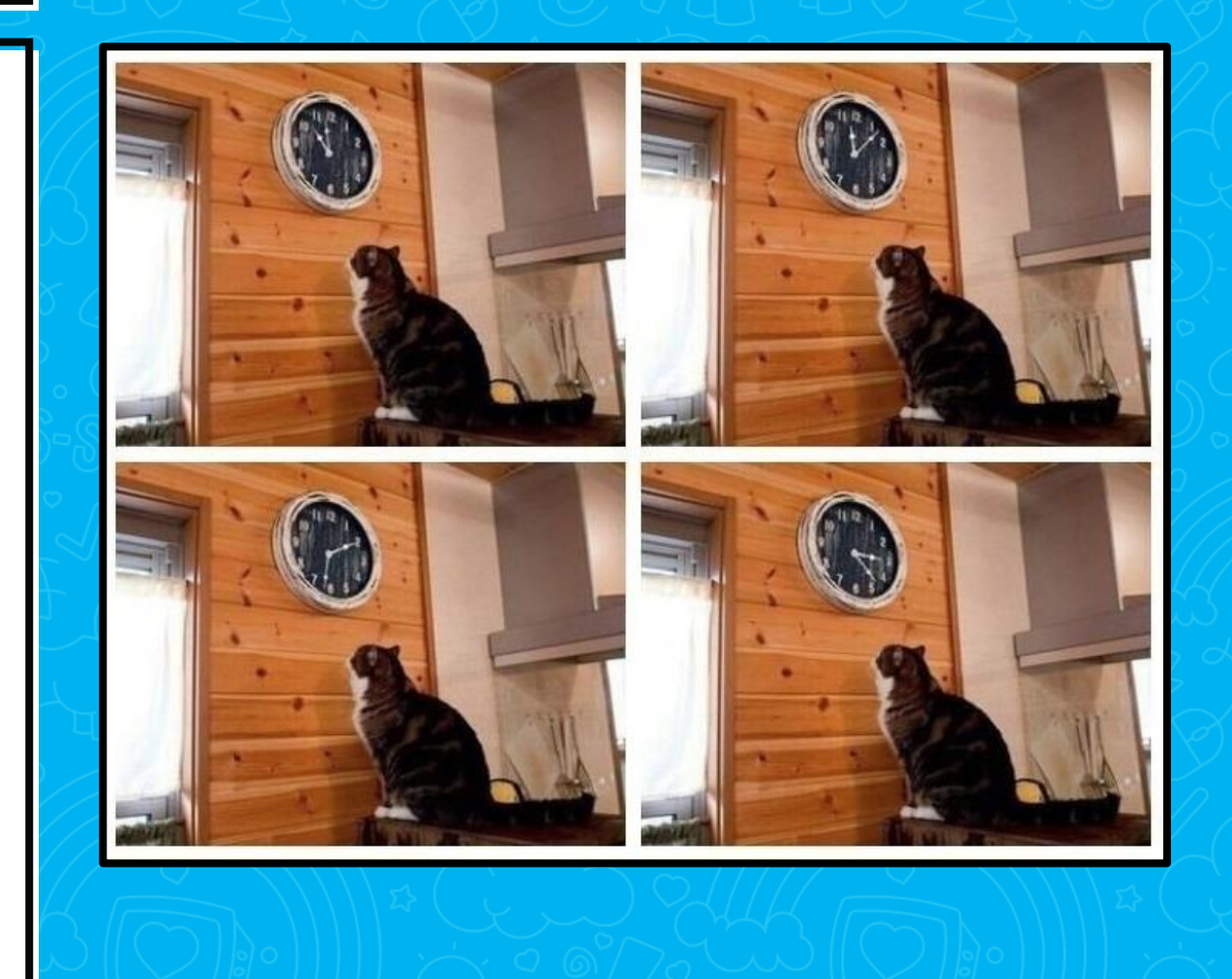

- Больше проект == больше время
- **Инкрементальный анализ**
- Проверяйте только **изменённый код**

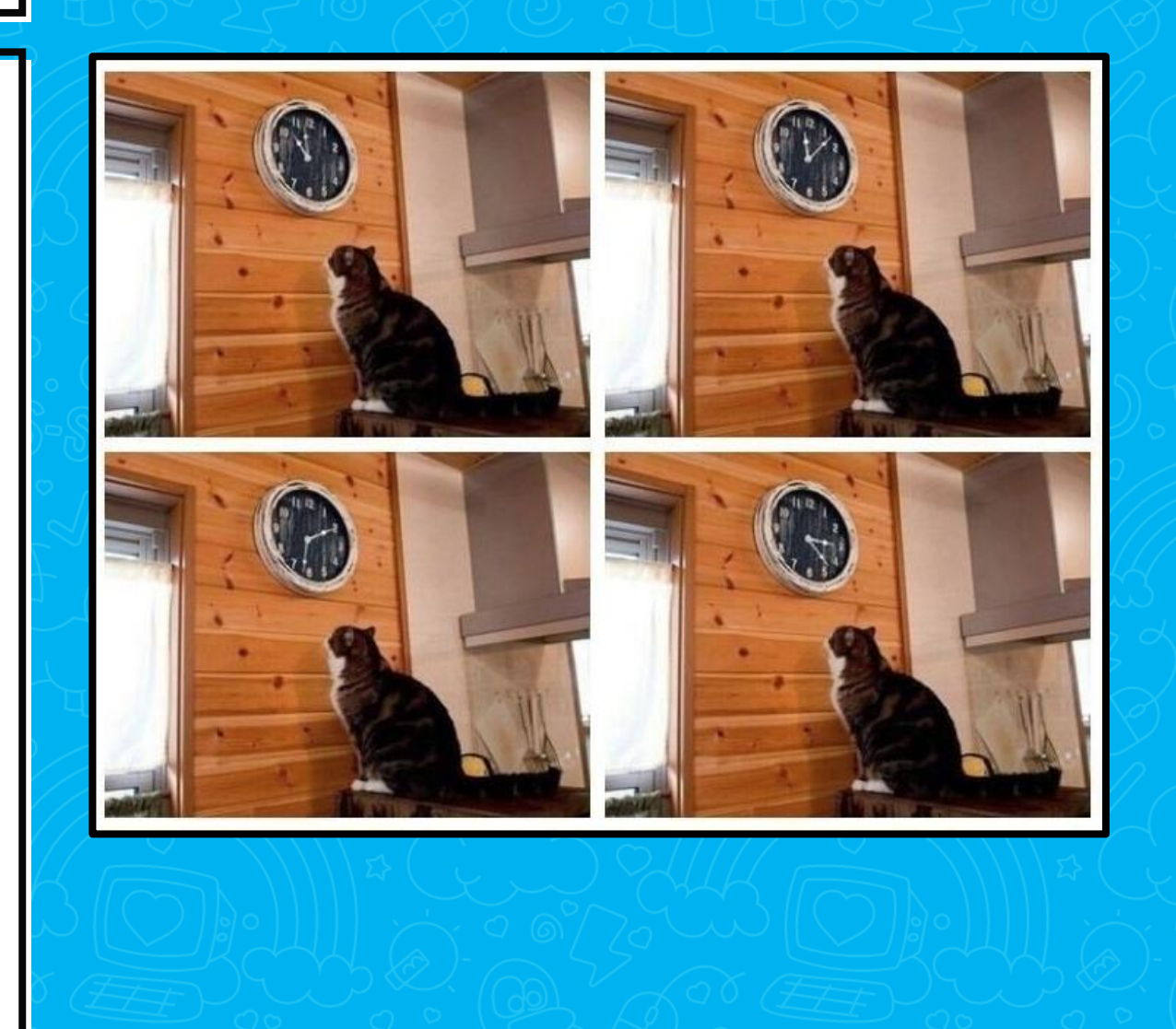

#### «Избыточный» анализ

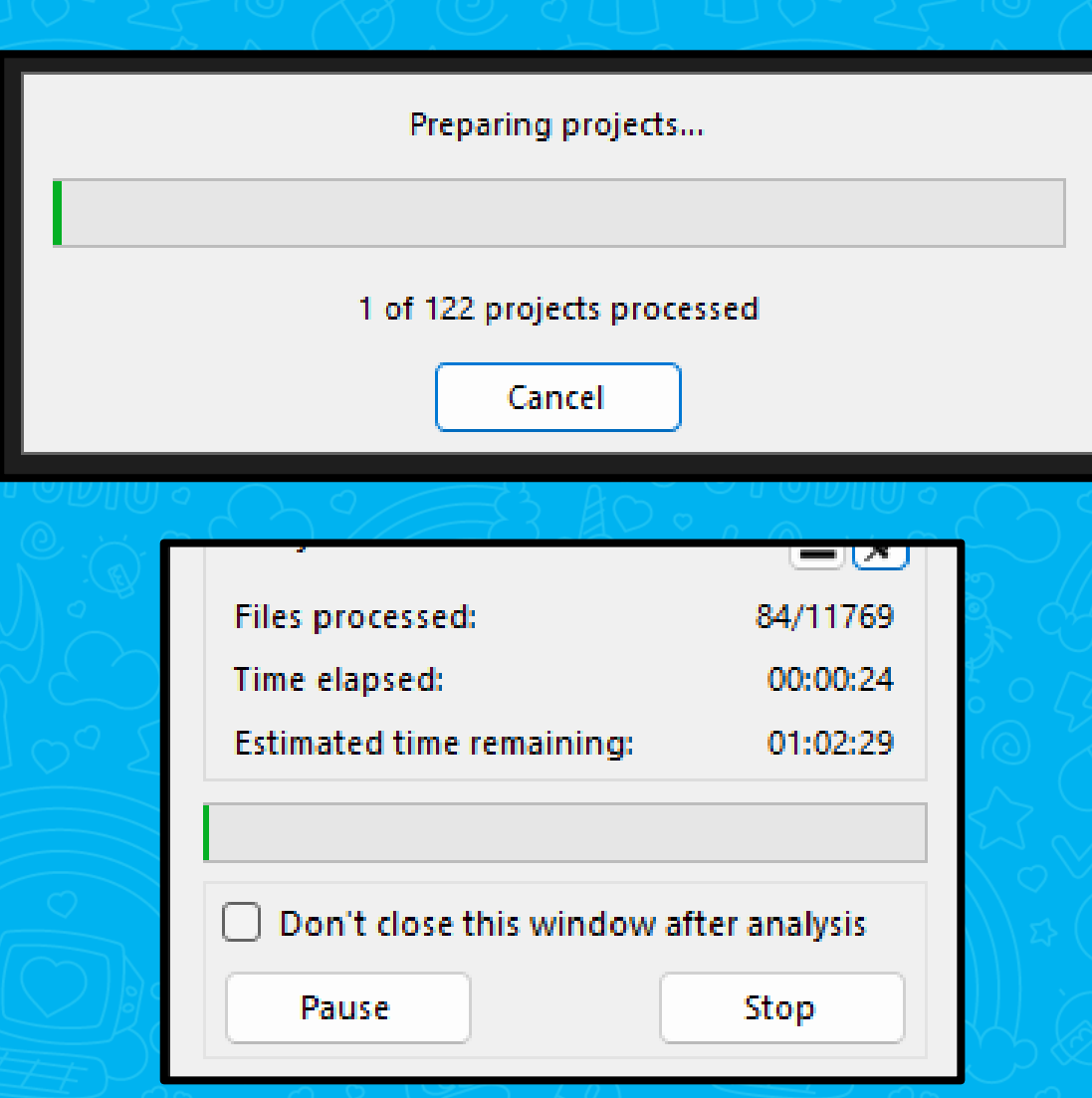

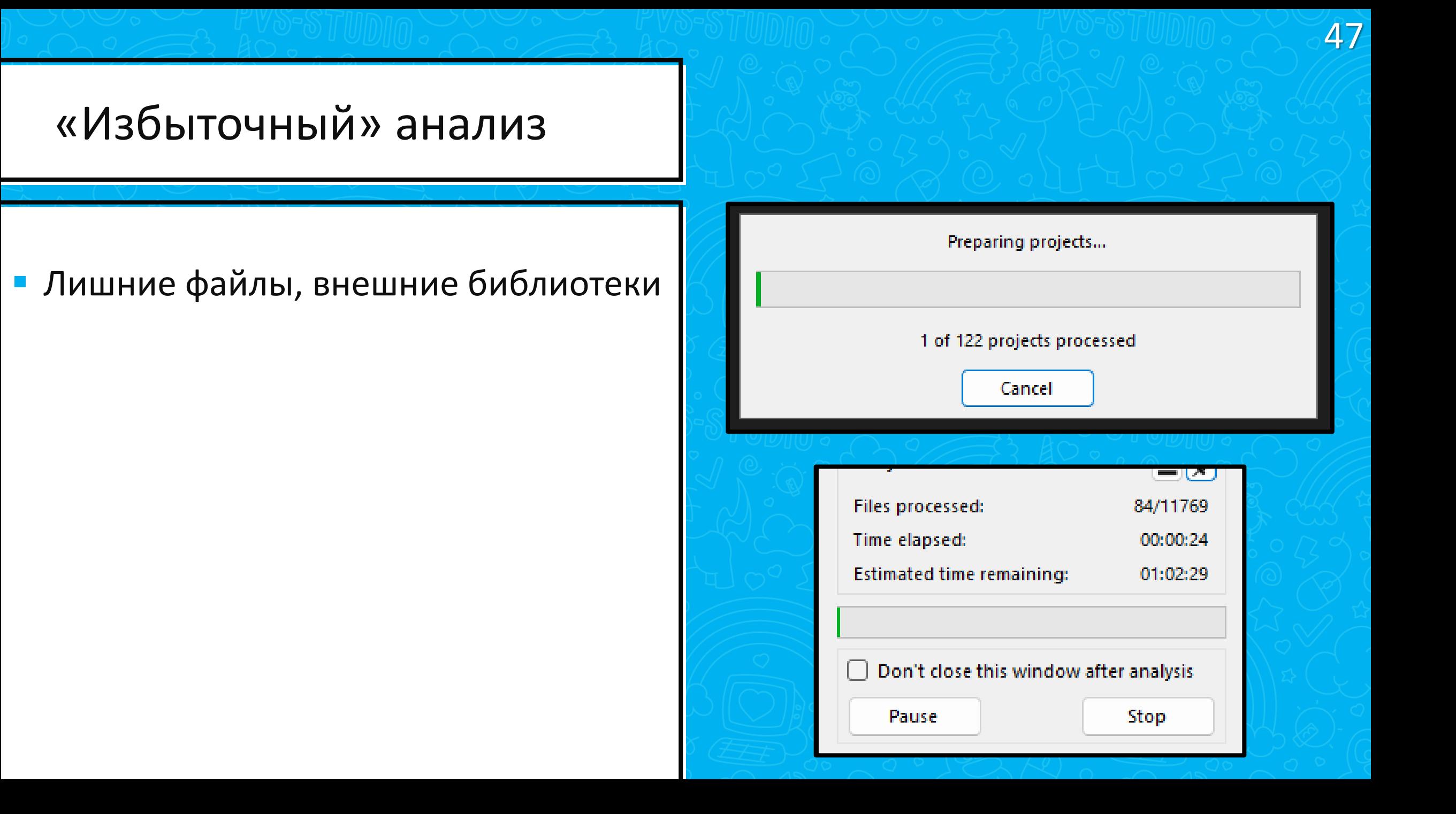

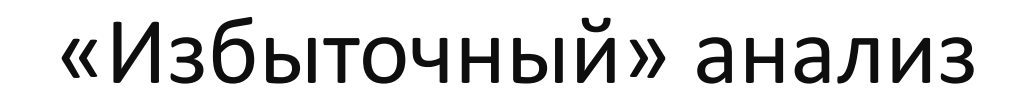

- Лишние файлы, внешние библиотеки
- Возвращаемся к настройке!

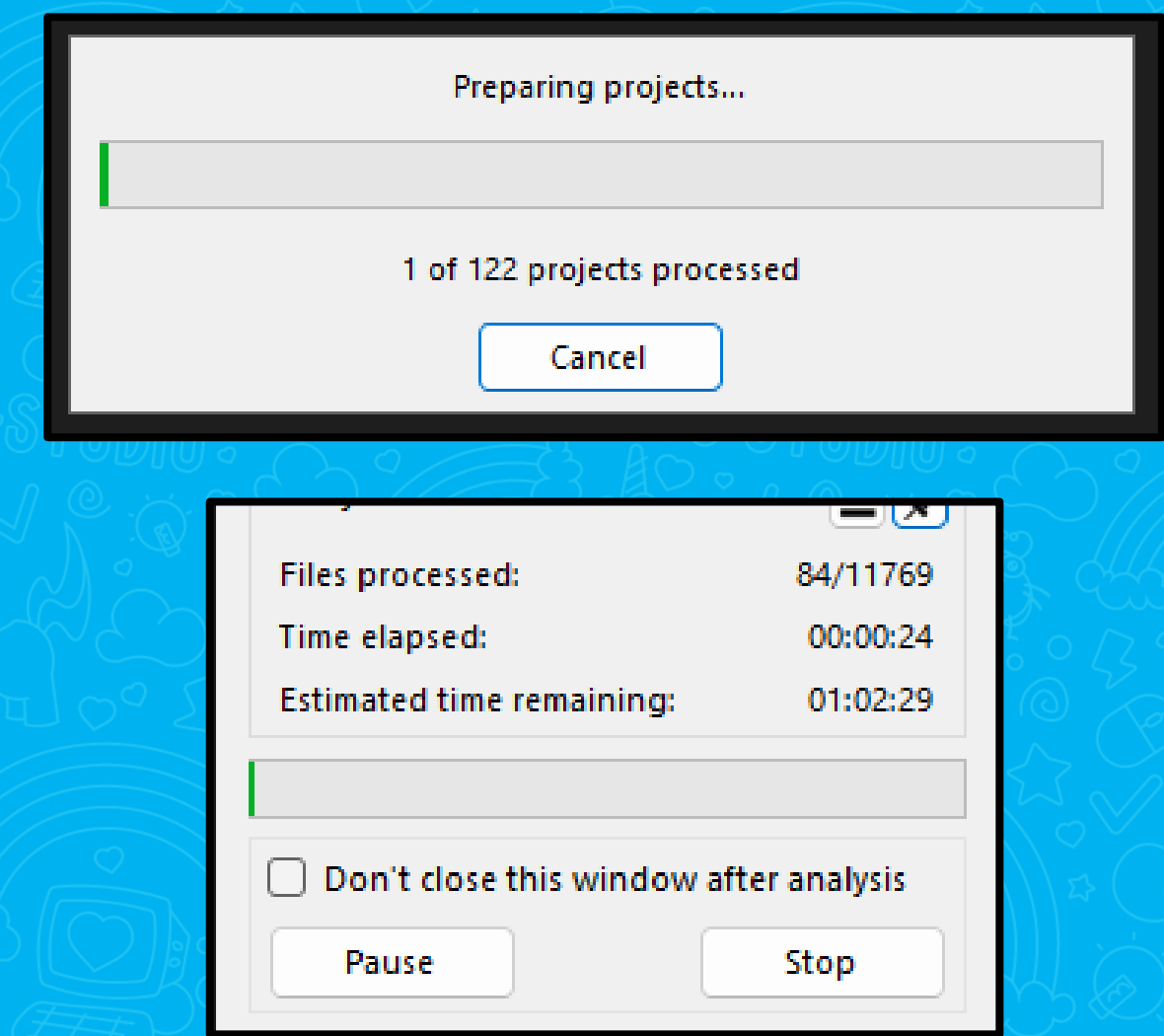

#### Не хватает диагностик

- Анализатор не идеален
- Но все решаемо!
- Пишем в поддержку

# Привет, спишь?) Мне нужна диагностика которая найдет вот это: a sa ann an Dùbhlachd ann an Dùbhlachd an Dùbhlachd an Dùbhlachd an Dùbhlachd an Dùbhlachd an Dùbhlachd an Dùb<br>Bailte an Dùbhlachd an Dùbhlachd ann an Dùbhlachd an Dùbhlachd an Dùbhlachd an Dùbhlachd an Dùbhlachd an Dùbhla territorian field from, altoughborn

#### Как быстро попробовать?

- Написать проект самому?
- Взять опен-сурс?
- Использовать на целевом?
- **Попробовать TOP 10!**

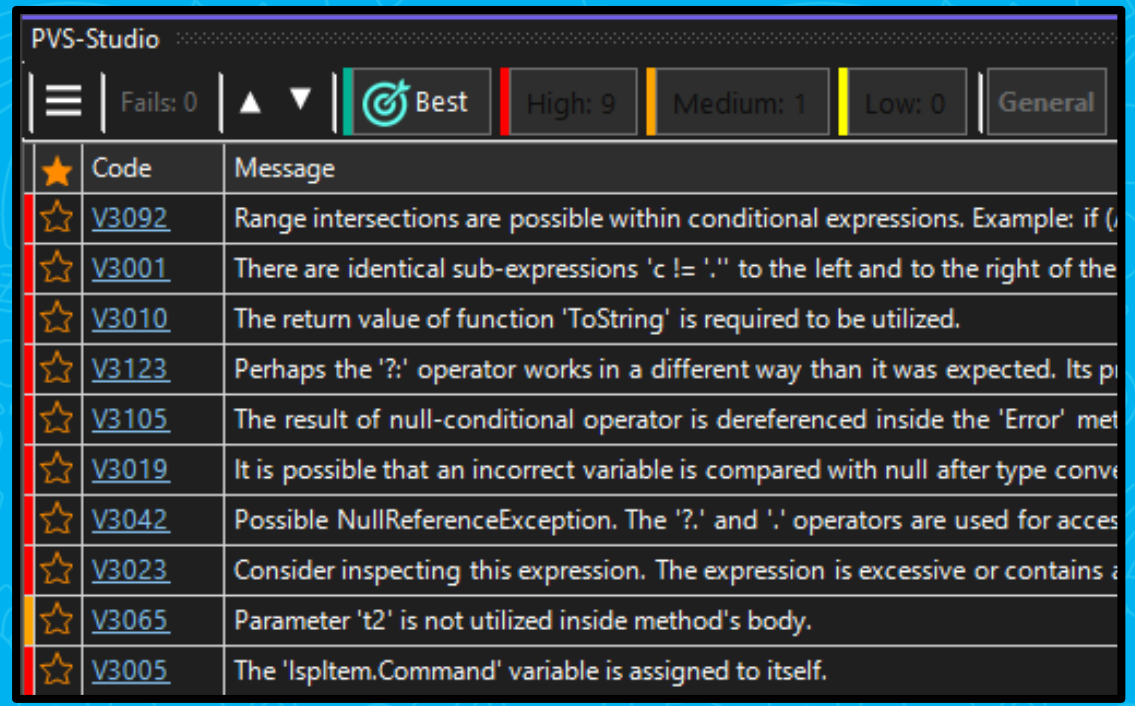

**Устранение неисправностей при работе PVS-Studio**

**Советы по повышению скорости работы PVS-Studio**

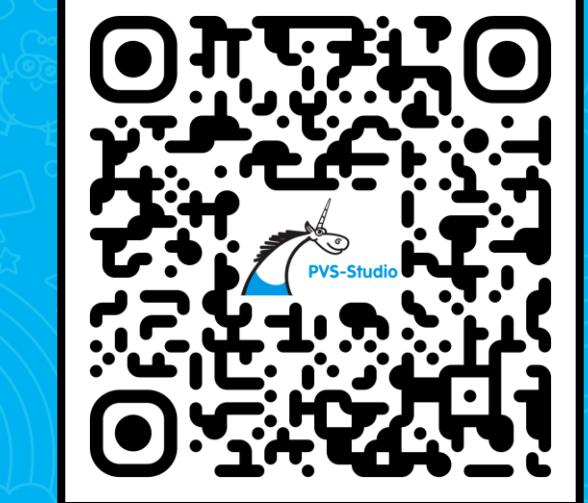

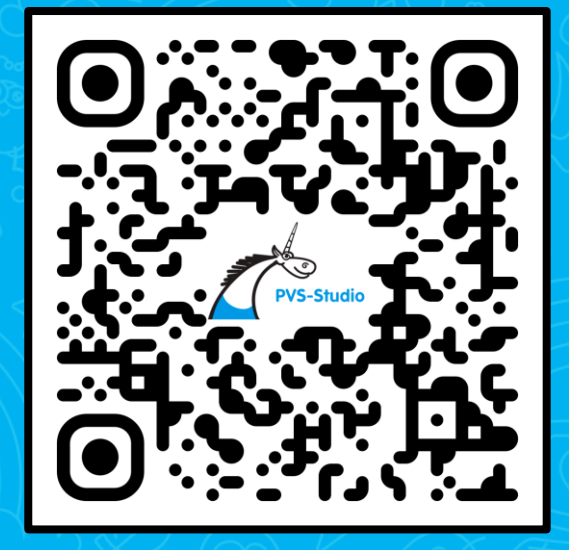

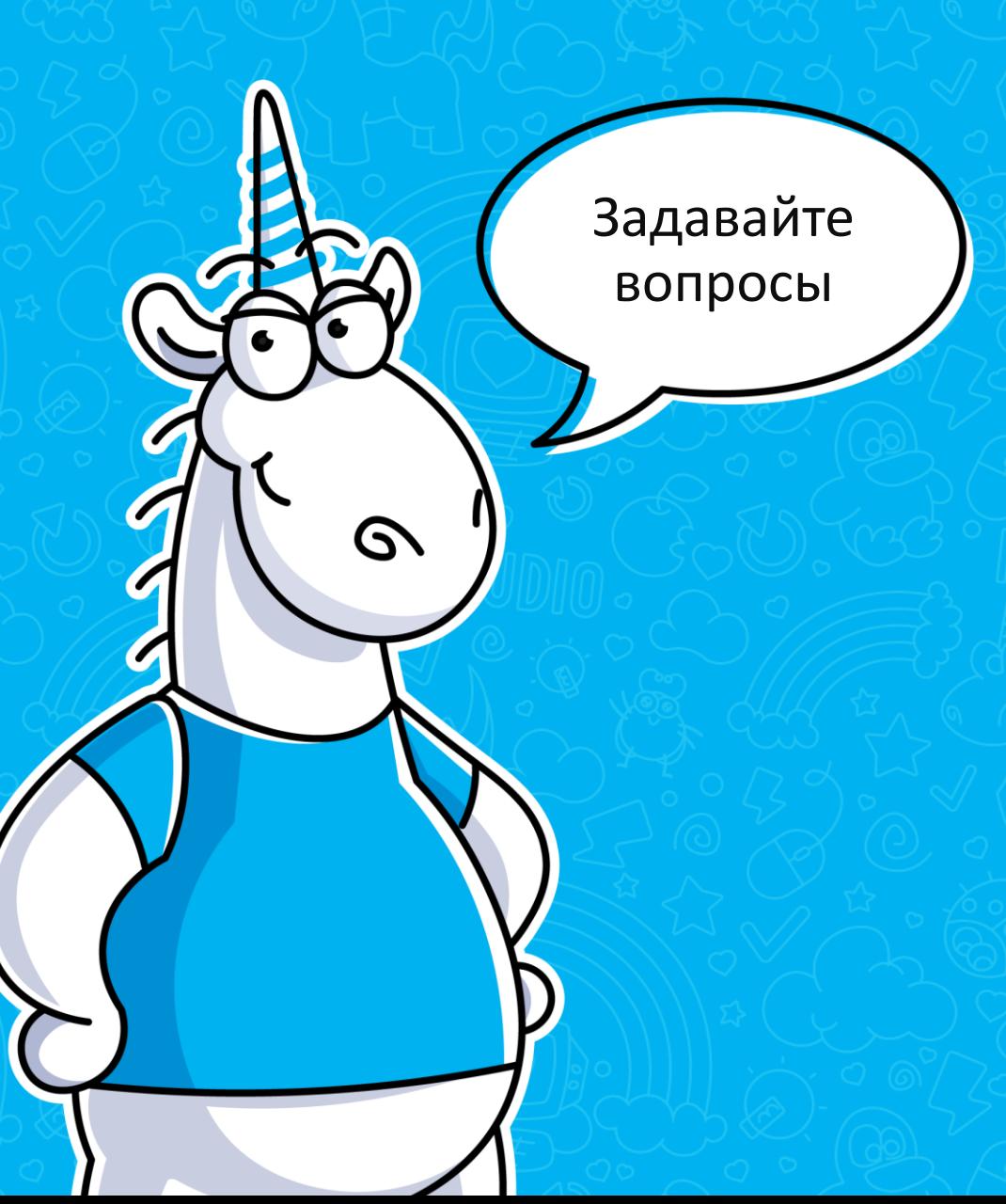

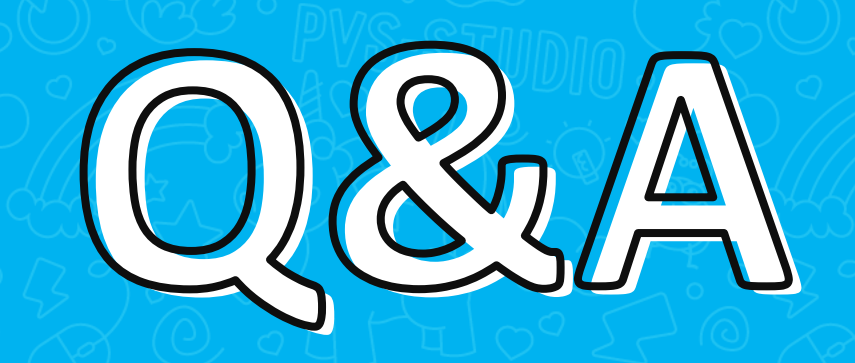

#### Глеб Асламов

C# Developer & DevRel